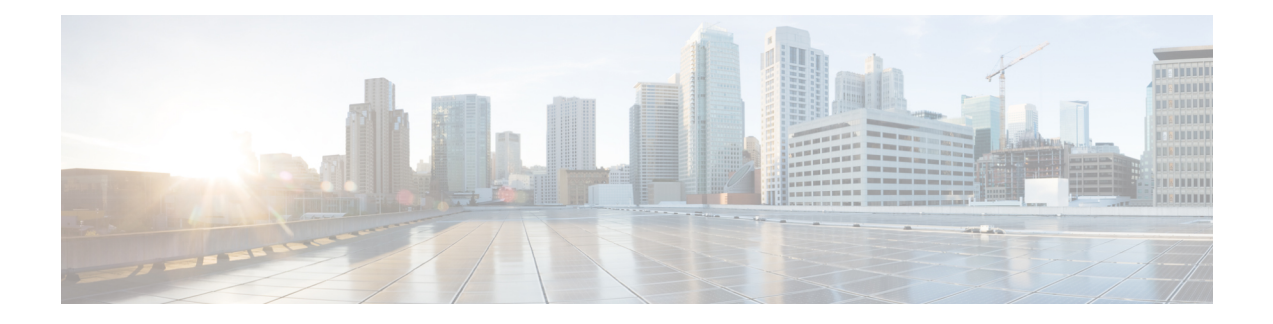

# **Call Home Commands**

This module describes the Cisco IOS XR software commands for configuring and sending Call Home messages.

For detailed information about Call Home concepts, configuration tasks, and examples, see the *Configuring Call Home on Cisco IOS XR Software* module in *System Management Configuration Guide for Cisco ASR 9000 Series Routers*.

- [active,](#page-2-0) on page 3
- [alert-group](#page-3-0) disable, on page 4
- [call-home,](#page-4-0) on page 5
- [call-home](#page-5-0) request, on page 6
- [call-home](#page-7-0) send, on page 8
- call-home send [alert-group](#page-9-0) inventory, on page 10
- [call-home](#page-10-0) test, on page 11
- [contact-email-addr,](#page-11-0) on page 12
- [contract-id,](#page-12-0) on page 13
- [customer-id,](#page-13-0) on page 14
- [destination](#page-14-0) address, on page 15
- destination [message-size-limit,](#page-15-0) on page 16
- destination [preferred-msg-format,](#page-16-0) on page 17
- destination [transport-method,](#page-17-0) on page 18
- [mail-server,](#page-18-0) on page 19
- [phone-number,](#page-20-0) on page 21
- profile (call [home\),](#page-21-0) on page 22
- [rate-limit,](#page-22-0) on page 23
- [sender,](#page-23-0) on page 24
- [service](#page-24-0) active, on page 25
- show [call-home,](#page-25-0) on page 26
- show call-home [alert-group,](#page-27-0) on page 28
- show call-home [mail-server](#page-28-0) status, on page 29
- show [call-home](#page-29-0) profile, on page 30
- show [call-home](#page-31-0) statistics, on page 32
- show [call-home](#page-33-0) trace, on page 34
- [site-id,](#page-35-0) on page 36
- [street-address,](#page-36-0) on page 37
- [subscribe-to-alert-group](#page-37-0) environment, on page 38

I

- [subscribe-to-alert-group](#page-39-0) inventory, on page 40
- [subscribe-to-alert-group](#page-41-0) syslog, on page 42

٠

### <span id="page-2-0"></span>**active**

To enable a Call Home profile, use the **active** command in call home profile configuration mode. To disable a profile, use the **no** form of this command.

**active no active**

**Syntax Description** This command has no keywords or arguments.

**Command Default** A profile is disabled by default.

**Command Modes** Call home configuration

**Command History Release Modification** This command was introduced. Release 4.1.0

**Usage Guidelines** To use this command, you must be in a user group associated with a task group that includes appropriate task IDs. If the user group assignment is preventing you from using a command, contact your AAA administrator for assistance.

You must enable a profile using the **active** command so that call home messages can be triggered.

### **Task ID Task ID Operation**

call-home read, write

The following example shows how to activate a profile:

```
RP/0/RSP0/CPU0:router# configure
RP/0/RSP0/CPU0:router(config) call-home
RP/0/RSP0/CPU0:router(config-call-home)# profile my-profile
RP/0/RSP0/CPU0:router(config-call-home-profile)# active
```
#### **Related Topics**

[call-home,](#page-4-0) on page 5 [profile](#page-21-0) (call home), on page 22

# <span id="page-3-0"></span>**alert-group disable**

To disable an individual Call Home alert-group, use the **alert group disable** command in call home configuration mode. To enable an individual Call Home alert-group, use the **no** form of this command.

**alert-group** *alert-group-name* **disable no alert-group** *alert-group-name* **disable**

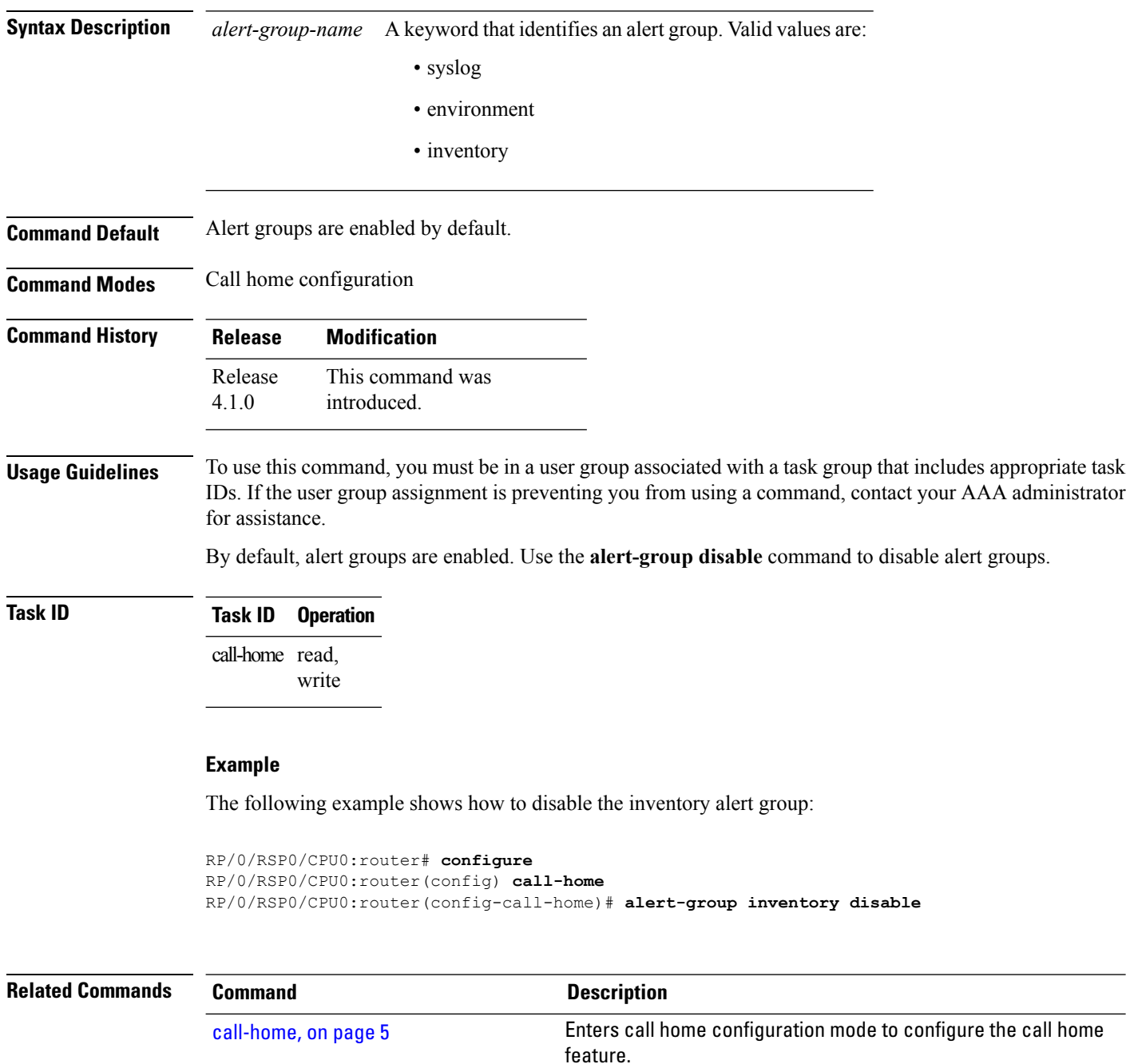

### <span id="page-4-0"></span>**call-home**

To enter call home configuration mode to configure Call Home, use the **call-home** command in global configuration mode. To remove all Call Home settings and set the technical assistance center (TAC) profile as the default, use the **no** form of this command.

**call-home no call-home**

**Syntax Description** This command has no keywords or arguments.

**Command Default** None

**Command Modes** Global configuration

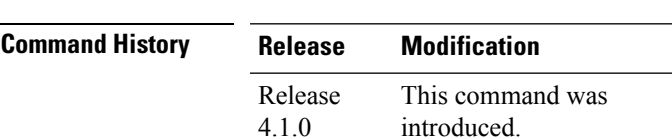

#### **Usage Guidelines** To use this command, you must be in a user group associated with a task group that includes appropriate task IDs. If the user group assignment is preventing you from using a command, contact your AAA administrator for assistance.

### **Task ID Task ID Operation** call-home read, write

The following example shows how to enter call home configuration mode:

RP/0/RSP0/CPU0:router(config)# **call-home** RP/0/RSP0/CPU0:router(config-call-home)#

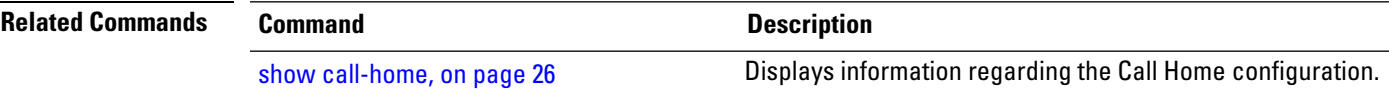

# <span id="page-5-0"></span>**call-home request**

To send a customer request to Cisco, use the **call-home request** command in EXEC mode.

**call-home request** {**bugs-list** | **command-reference** | **config-sanity** | **output-analysis "***show-command***"** | **product-advisory**} {**ccoid** *ccoid* | **profile** *profile-name*}

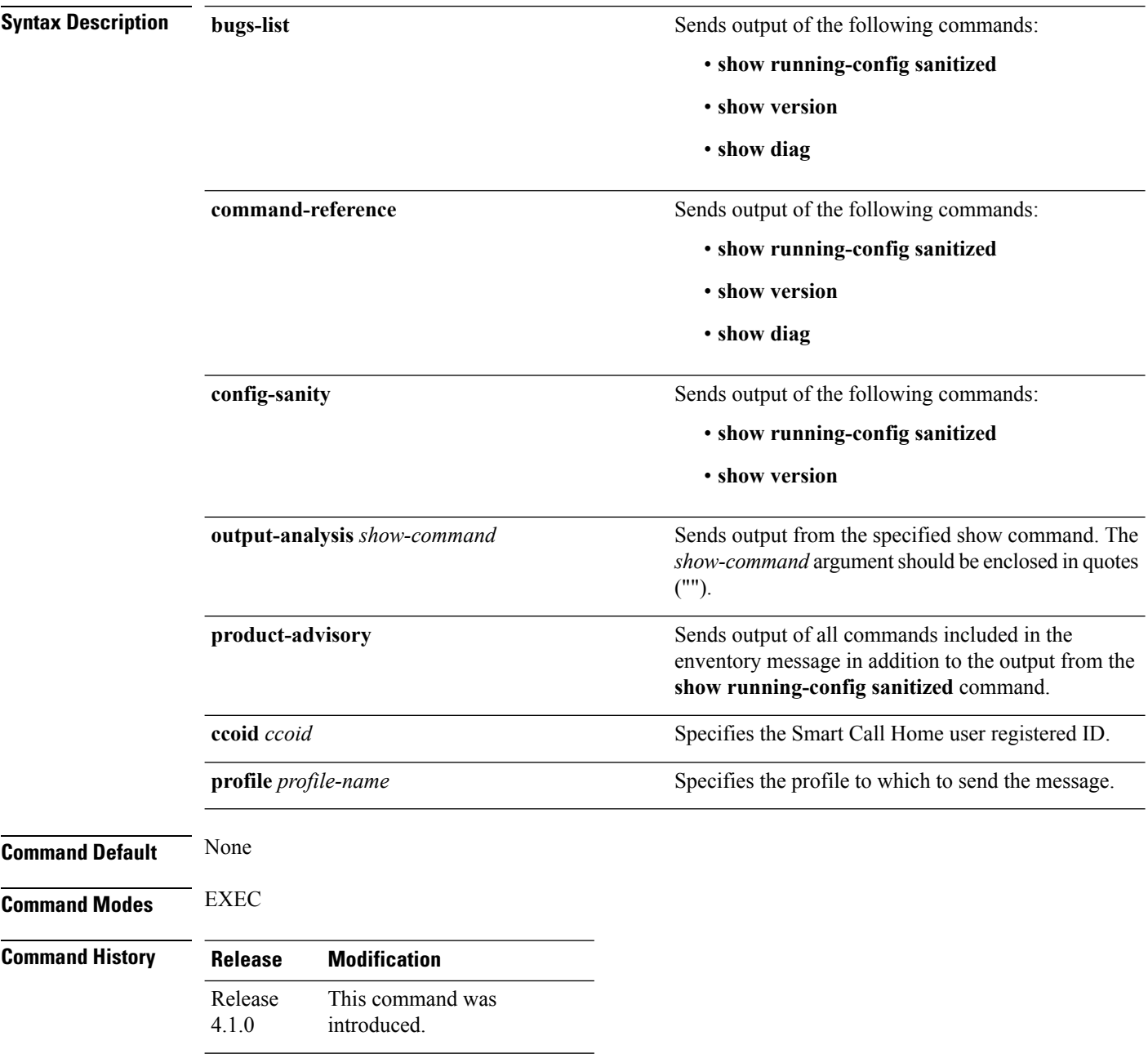

Ш

#### **Usage Guidelines** To use this command, you must be in a user group associated with a task group that includes appropriate task IDs. If the user group assignment is preventing you from using a command, contact your AAA administrator for assistance.

The message uses the specified profile or the CiscoTAC-1 profile if no profile name is specified to send out the request the the Cisco backend. This ensures that users who use a transport gateway can use a different profile than the CiscoTAC-1 profile to send the request to their email server first before forwarding to the Cisco backend. CiscoTAC-1 or any profile specified needs to be enabled before you can send out the request.

If the CCO ID is not specified, the contact email address of the device is used.

Each message sent includes the CLI command ouput specified for each subcommand. After the message is sent, a syslog message is displayed indicating whether the request was sent successfully or not.

### **Task ID Task ID Operation** call-home read, write

The following example shows how to send a message with output from the **show version** command to engineer@cisco.com:

```
RP/0/RSP0/CPU0:router(config)# call-home request config-sanity ccoid
xyz
RP/0/RSP0/CPU0:router(config)# call-home request bugs-list
RP/0/RSP0/CPU0:router(config)# call-home request output-analysis "show log"
profile TG
RP/0/RSP0/CPU0:router(config)# call-home request output-analysis "show
running-config"
```
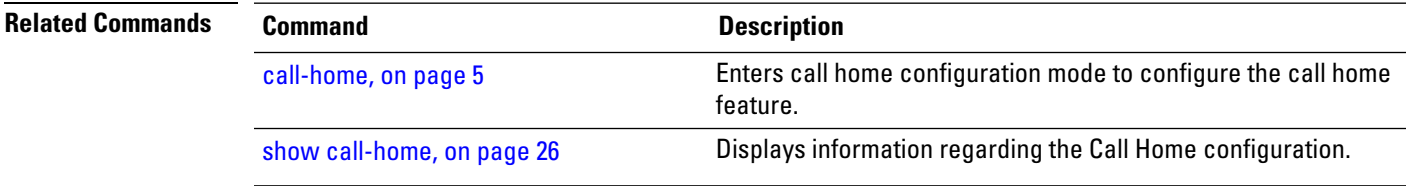

# <span id="page-7-0"></span>**call-home send**

To send the output from a specific command as a Call Home message, use the **call-home send** command in EXEC mode.

**call-home send "***cli-command***"** {**email** *email-address* | **tac-service-request** *service-number*}

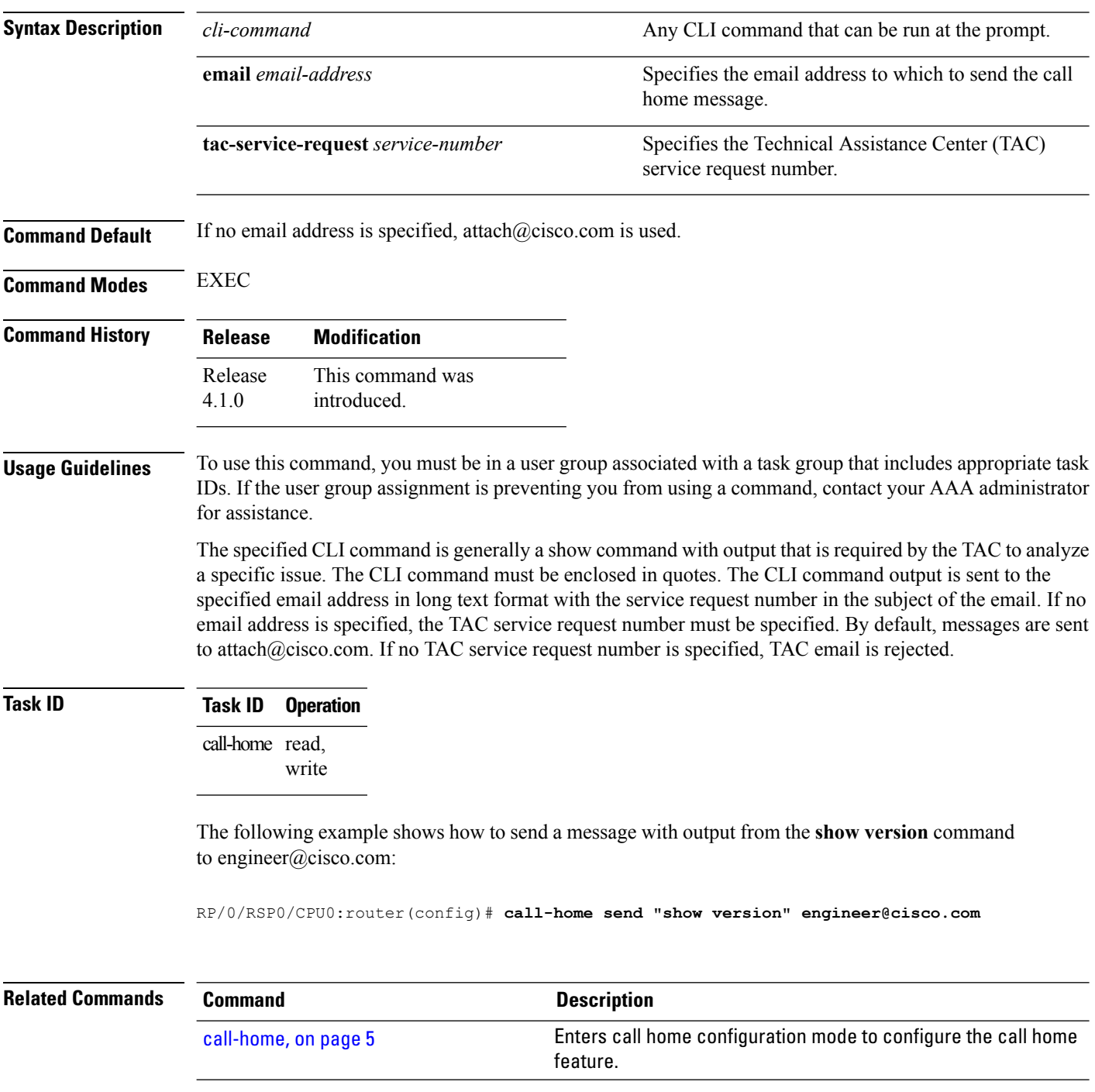

 $\mathbf{l}$ 

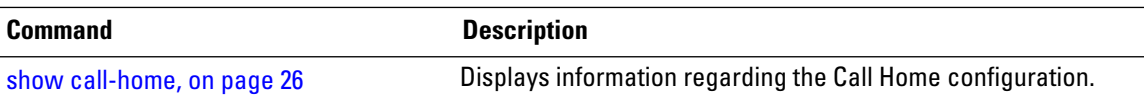

# <span id="page-9-0"></span>**call-home send alert-group inventory**

To send an inventory Call Home message to all subscribed profiles or the specified profile, use the **call-home send alert-group inventory** command in EXEC mode.

**call-home send alert-group inventory** [**profile** *profile-name*]

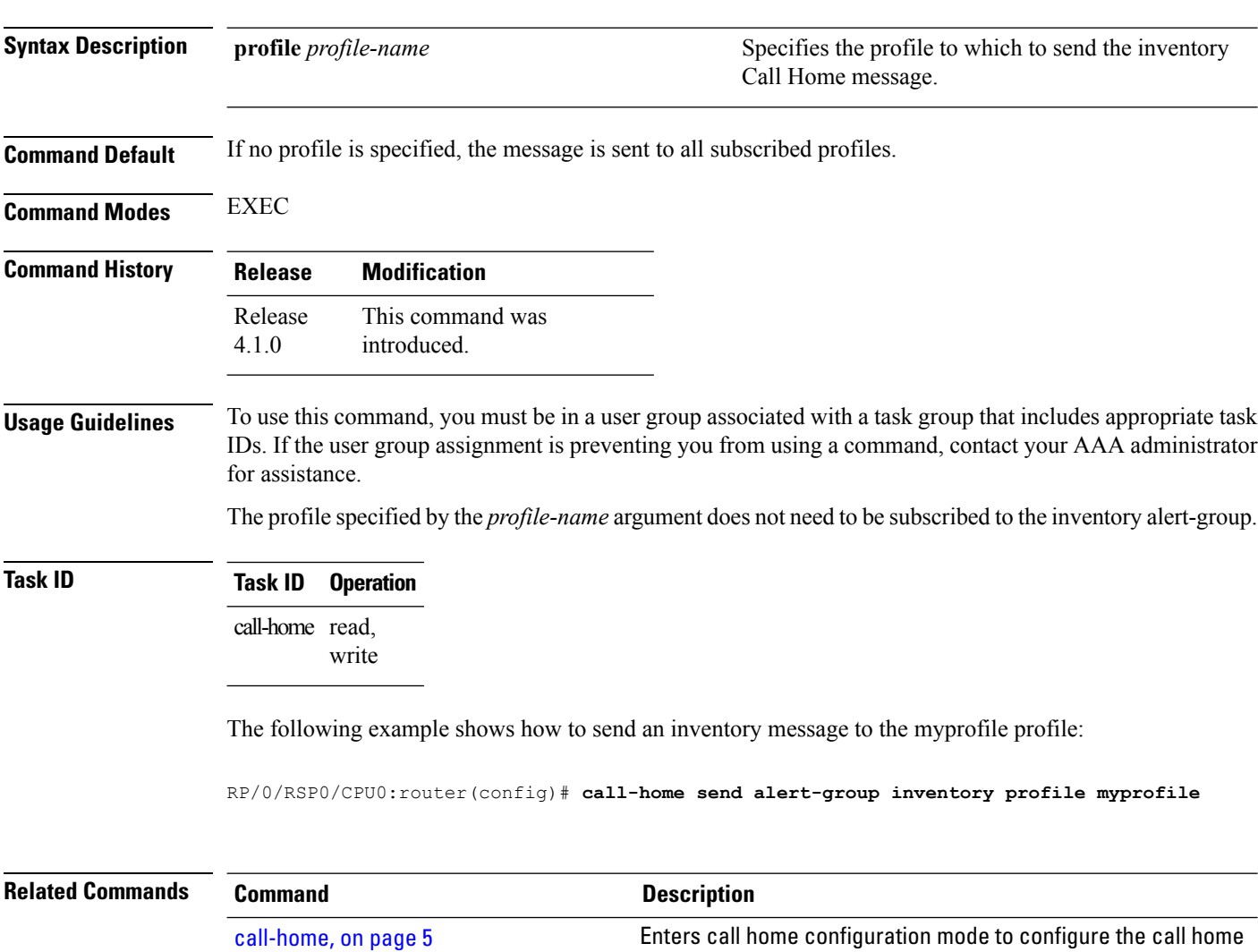

feature.

show [call-home,](#page-25-0) on page 26 Displays information regarding the Call Home configuration.

# <span id="page-10-0"></span>**call-home test**

To send a test Call Home message to the specified profile, use the **call-home test** command in EXEC mode.

**call-home test** [*test-message-text*] **profile** *profile-name*

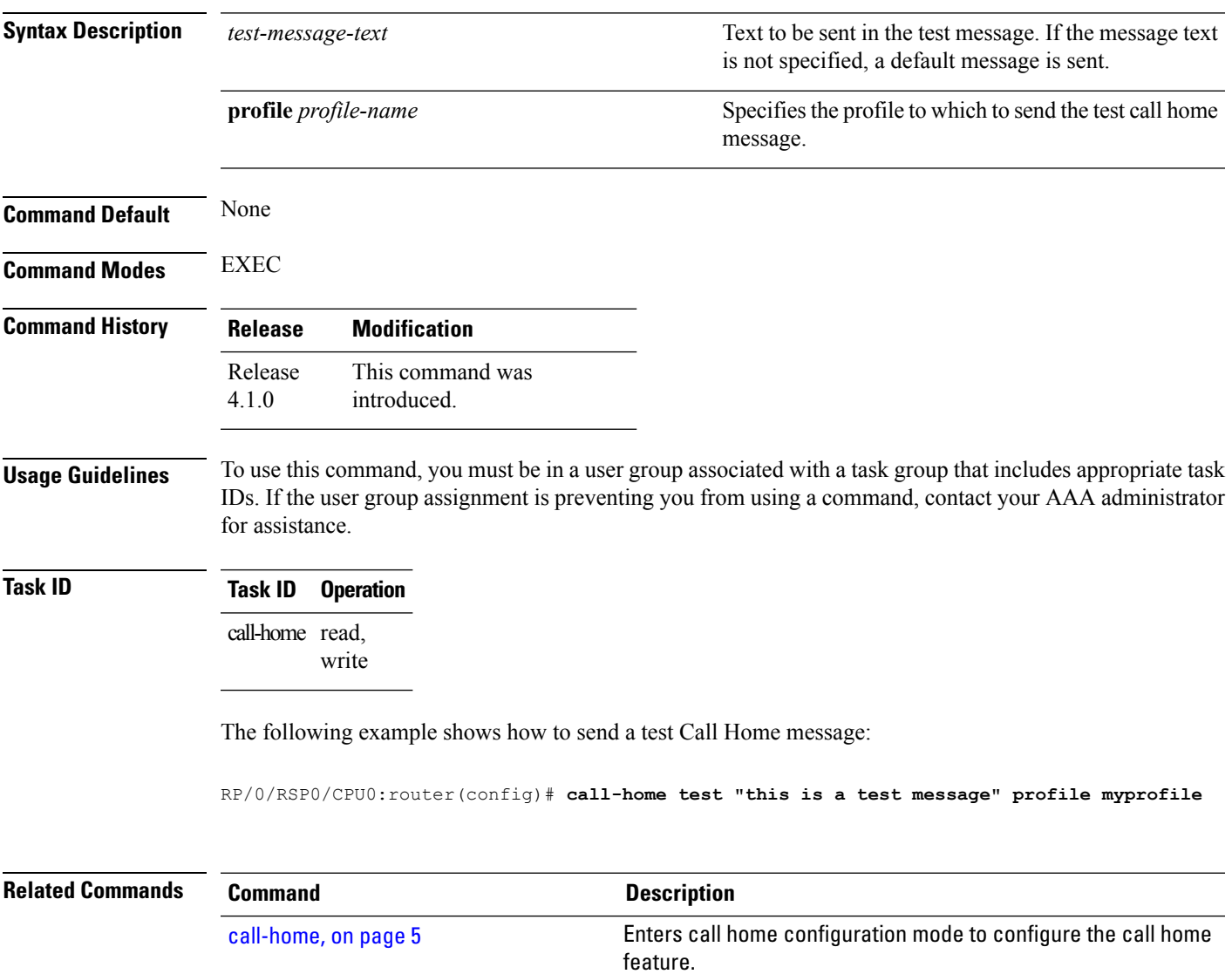

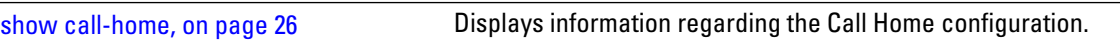

### <span id="page-11-0"></span>**contact-email-addr**

To specify a contact email address for the system, use the **contact-email-addr** command in call home configuration mode. To disable the contact email address, use the **no** form of this command.

**contact-email-addr** *email-addr* **no contact-email-addr** *email-addr*

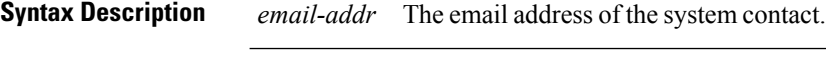

**Command Default** No contact email address is defined.

**Command Modes** Call home configuration

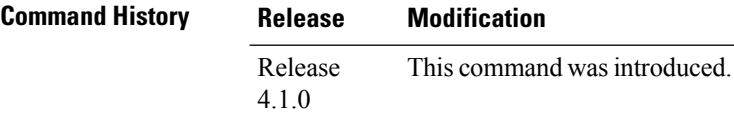

#### **Usage Guidelines** To use this command, you must be in a user group associated with a task group that includes appropriate task IDs. If the user group assignment is preventing you from using a command, contact your AAA administrator for assistance.

The contact email address is a mandatory user-configurable field that must be configured before Call Home messages are triggered.

#### **Task ID Task ID Operation**

call-home read, write

The following example shows how to configure the contact email address:

RP/0/RSP0/CPU0:router# **configure** RP/0/RSP0/CPU0:router(config) **call-home** RP/0/RSP0/CPU0:router(config-call-home)# **contact-email-addr contact@cisco.com**

### <span id="page-12-0"></span>**contract-id**

To specify a contract identifier for the system, use the **contract-id**command in call home configuration mode. To disable the contract identifier, use the **no** form of this command.

**contract-id** *contract-id-string* **no contract-id** *contract-id-string*

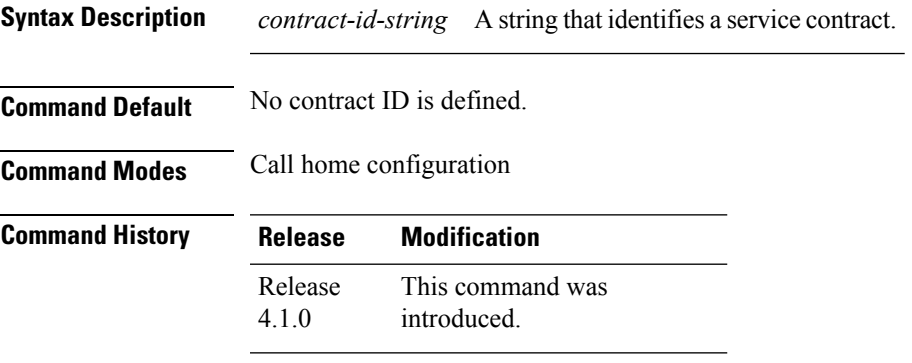

#### **Usage Guidelines** To use this command, you must be in a user group associated with a task group that includes appropriate task IDs. If the user group assignment is preventing you from using a command, contact your AAA administrator for assistance.

The contract ID is an optional user-configurable field that can be used for contract information or any other identification information for the support service.

### **Task ID Task ID Operation**

call-home read, write

The following example shows how to configure the contract ID:

RP/0/RSP0/CPU0:router# **configure** RP/0/RSP0/CPU0:router(config) **call-home** RP/0/RSP0/CPU0:router(config-call-home)# **contract-id contract**

### <span id="page-13-0"></span>**customer-id**

To specify a customer identifier for the system, use the **customer-id** command in call home configuration mode. To disable the customer identifier, use the **no** form of this command.

**customer-id** *contract-id-string* **no customer-id** *contract-id-string*

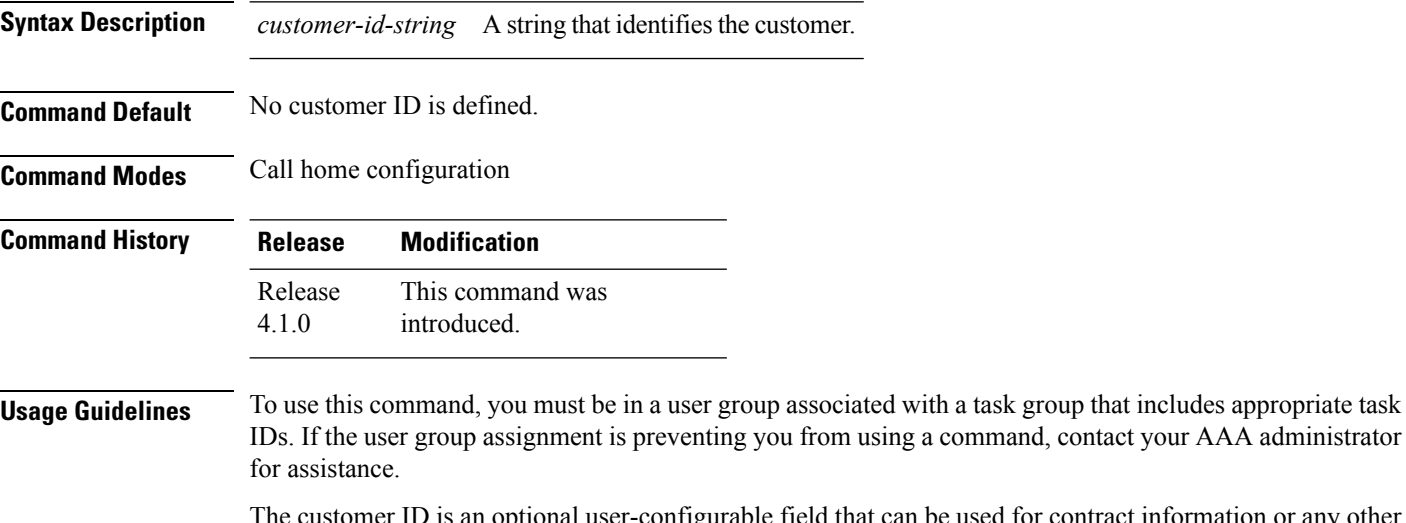

ed for contract information or any other identification information of a support service.

### **Task ID Task ID Operation**

call-home read, write

The following example shows how to configure the customer ID:

RP/0/RSP0/CPU0:router# **configure** RP/0/RSP0/CPU0:router(config) **call-home** RP/0/RSP0/CPU0:router(config-call-home)# **customer-id cisco** Ш

## <span id="page-14-0"></span>**destination address**

To specify an email address to which Call Home messages are sent, use the **destination address** command in call home profile configuration mode. To disable the contract identifier, use the **no** form of this command.

**destination address** *email-address* **no destination address** *email-address*

**Syntax Description** *email-address* Email address to which short-text and long-text Call Home messages and XML-based Call Home messages are to be sent. *email-address* **Command Default** No destination email address is defined. **Command Modes** Call home profile configuration **Command History Release Modification** This command was introduced. Release 4.1.0 **Usage Guidelines** To use this command, you must be in a user group associated with a task group that includes appropriate task IDs. If the user group assignment is preventing you from using a command, contact your AAA administrator for assistance. You must define a destination email address to send out Call Home messages. **Task ID Task ID Operation** call-home read, write The following example shows how to configure the destination email address: RP/0/RSP0/CPU0:router# **configure** RP/0/RSP0/CPU0:router(config) **call-home** RP/0/RSP0/CPU0:router(config-call-home)# **profile my-profile** RP/0/RSP0/CPU0:router(config-call-home-profile)# **destination address user@cisco.com Related Commands Command Command Command Description** 

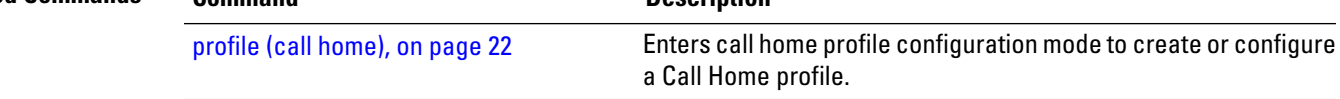

### <span id="page-15-0"></span>**destination message-size-limit**

To specify the message size limit for call home messages for a specific profile, use the **destination message-size-limit** command in Call Home profile configuration mode. To disable the message size limit, use the **no** form of this command.

**destination message-size-limit** *maximum-size* **no destination message-size-limit** *maximum-size*

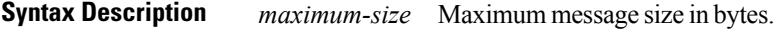

**Command Default** The default maximum message size is 3 Mbytes.

**Command Modes** Call home profile configuration

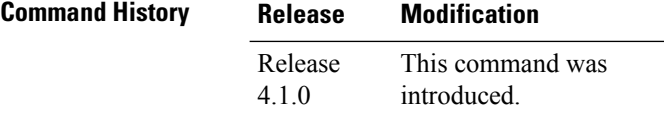

#### **Usage Guidelines** To use this command, you must be in a user group associated with a task group that includes appropriate task IDs. If the user group assignment is preventing you from using a command, contact your AAA administrator for assistance.

The destination maximum message size can be optionally set to limit the size of Call Home messages.

#### **Task ID Task ID Operation**

call-home read, write

The following example shows how to configure the contract ID:

```
RP/0/RSP0/CPU0:router# configure
RP/0/RSP0/CPU0:router(config) call-home
RP/0/RSP0/CPU0:router(config-call-home)# profile my-profile
RP/0/RSP0/CPU0:router(config-call-home-profile)# destination maximum-message-size 2000
```
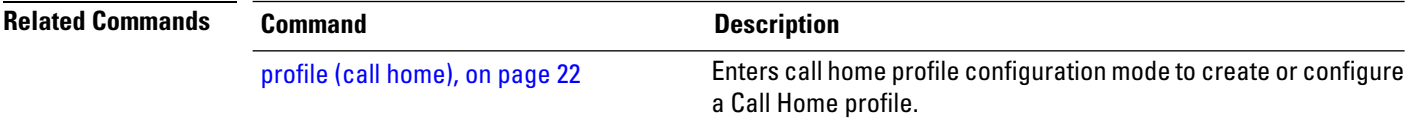

# <span id="page-16-0"></span>**destination preferred-msg-format**

To specify the message format for a profile, use the **destination preferred-msg-format** command in call home profile configuration mode. To revert to the default message format, use the **no** form of this command.

**destination preferred-msg-format** {**long-text** | **short-text** | **xml**} **no destination preferred-msg-format** {**long-text** | **short-text** | **xml**}

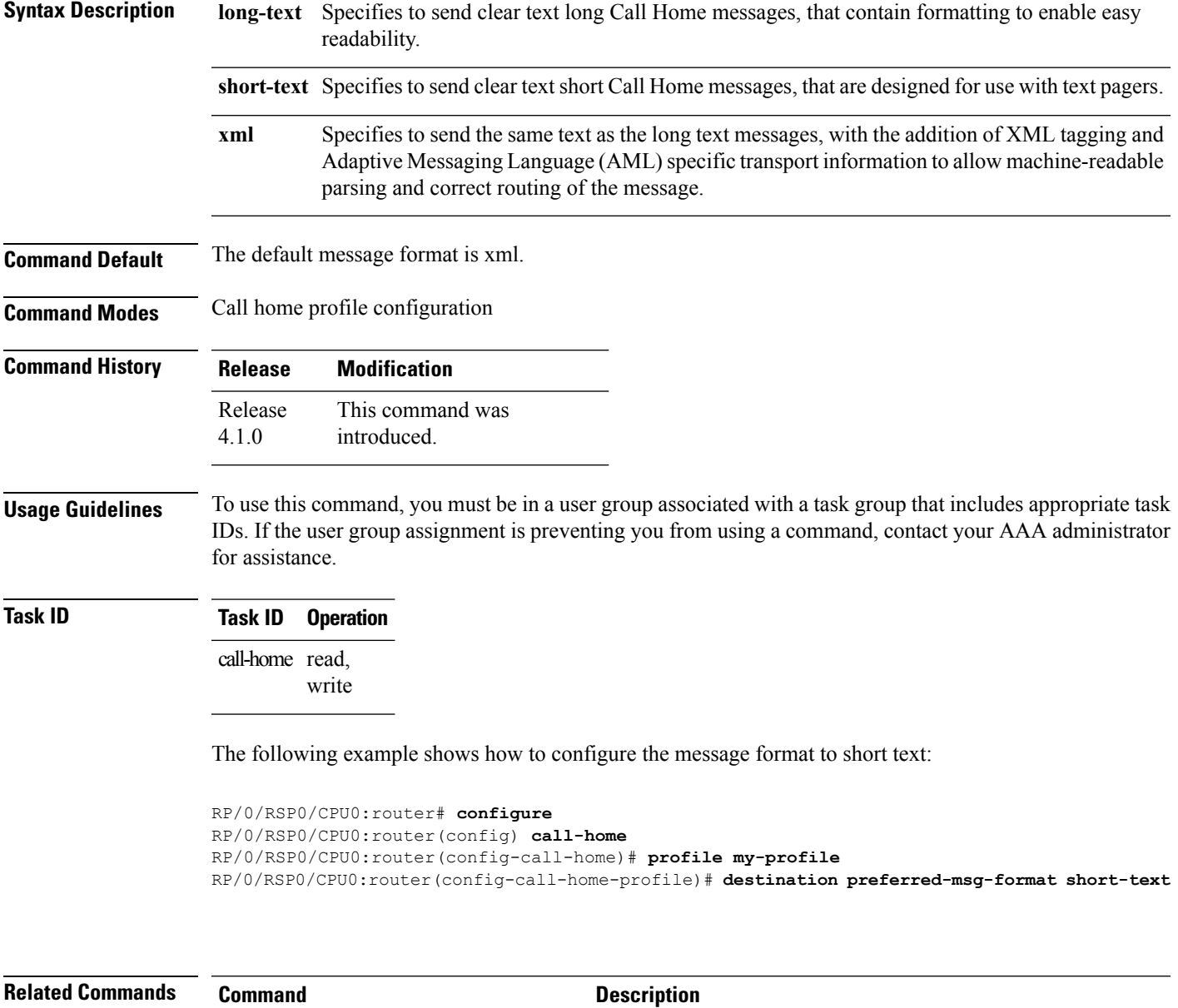

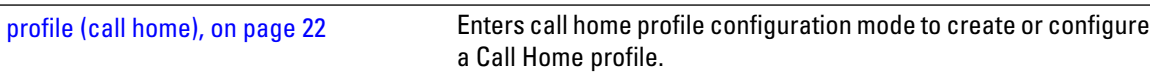

### <span id="page-17-0"></span>**destination transport-method**

To specify the transport method for Call Home messages for a specific profile, use the **destination transport-method** command in call home profile configuration mode. To disable the transport method, use the **no** form of this command.

**destination transport-method email no destination transport-method email**

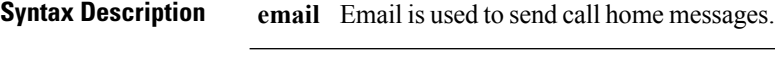

**Command Default** The default transport method is email.

**Command Modes** Call home profile configuration

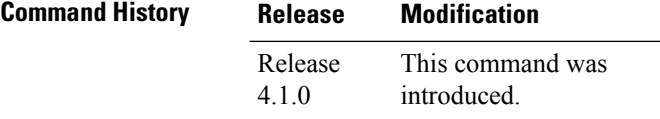

**Usage Guidelines** To use this command, you must be in a user group associated with a task group that includes appropriate task IDs. If the user group assignment is preventing you from using a command, contact your AAA administrator for assistance.

The only transport method supported in this release is email.

### **Task ID Task ID Operation**

call-home read, write

The following example shows how to configure the transport method to be email:

```
RP/0/RSP0/CPU0:router# configure
RP/0/RSP0/CPU0:router(config) call-home
RP/0/RSP0/CPU0:router(config-call-home)# profile my-profile
RP/0/RSP0/CPU0:router(config-call-home-profile)# destination transport-method email
```
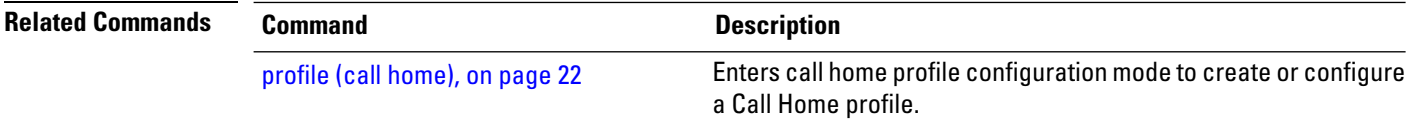

# <span id="page-18-0"></span>**mail-server**

To specify and configure the various mail servers for sending Call Home messages, use the **mail-server** command in call home configuration mode. To remove the mail server configuration, use the **no** form of this command.

**mail-server** {*ip-addressname*} **priority** *priority* **no mail-server** {*ip-addressname*} **priority** *priority*

RP/0/RSP0/CPU0:router(config) **call-home**

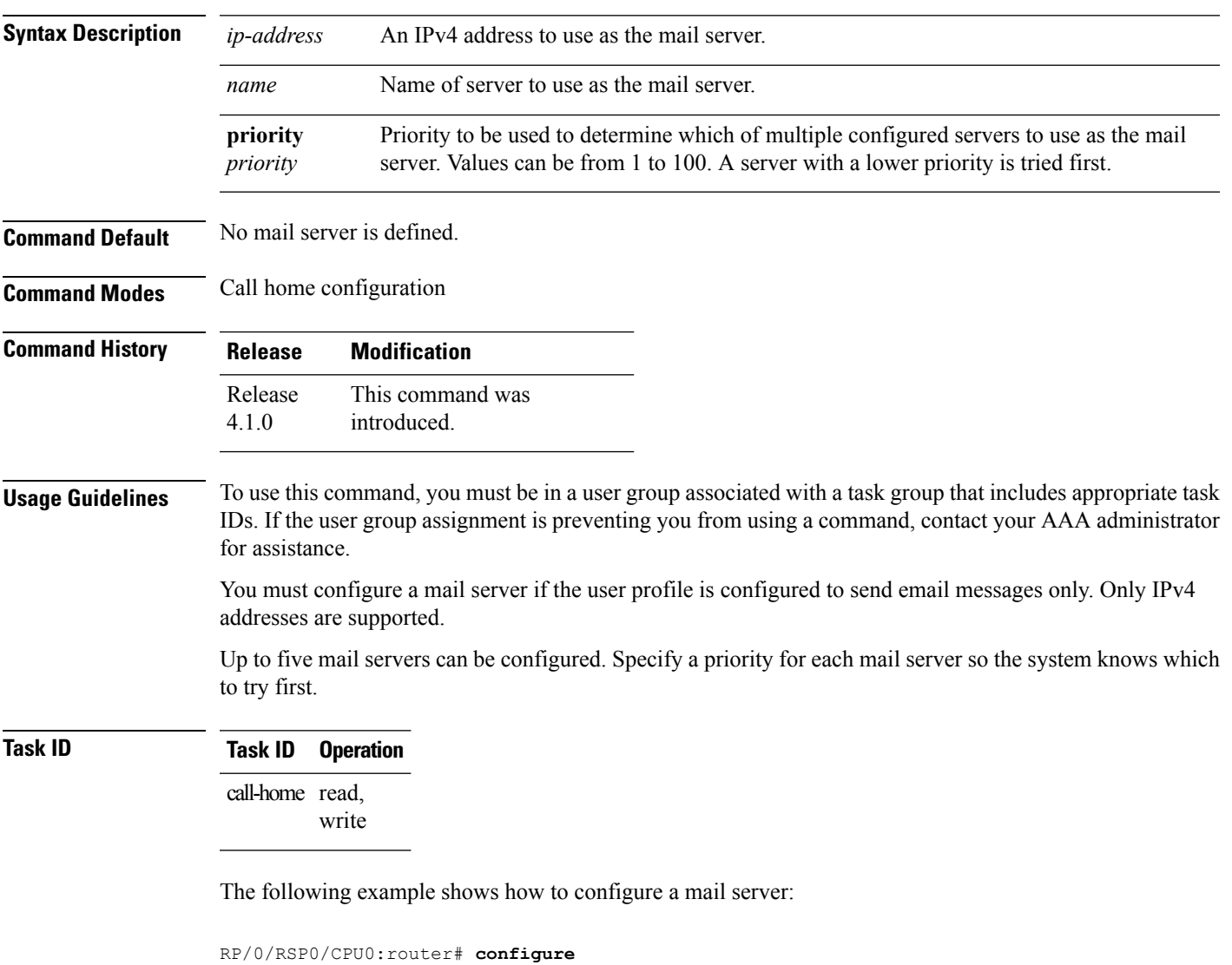

RP/0/RSP0/CPU0:router(config-call-home)# **email-server 209.165.200.225**

 $\mathbf{l}$ 

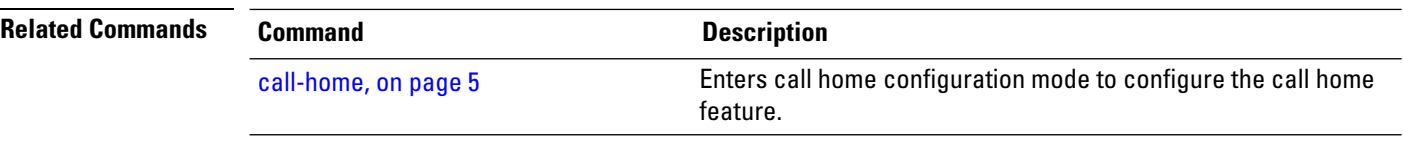

i.

# <span id="page-20-0"></span>**phone-number**

To specify a phone number to contact regarding the system, use the **phone-number** command in call home configuration mode. To remove the configured phone number, use the **no** form of this command.

**phone-number** *phone-number-string* **no phone-number** *phone-number-string*

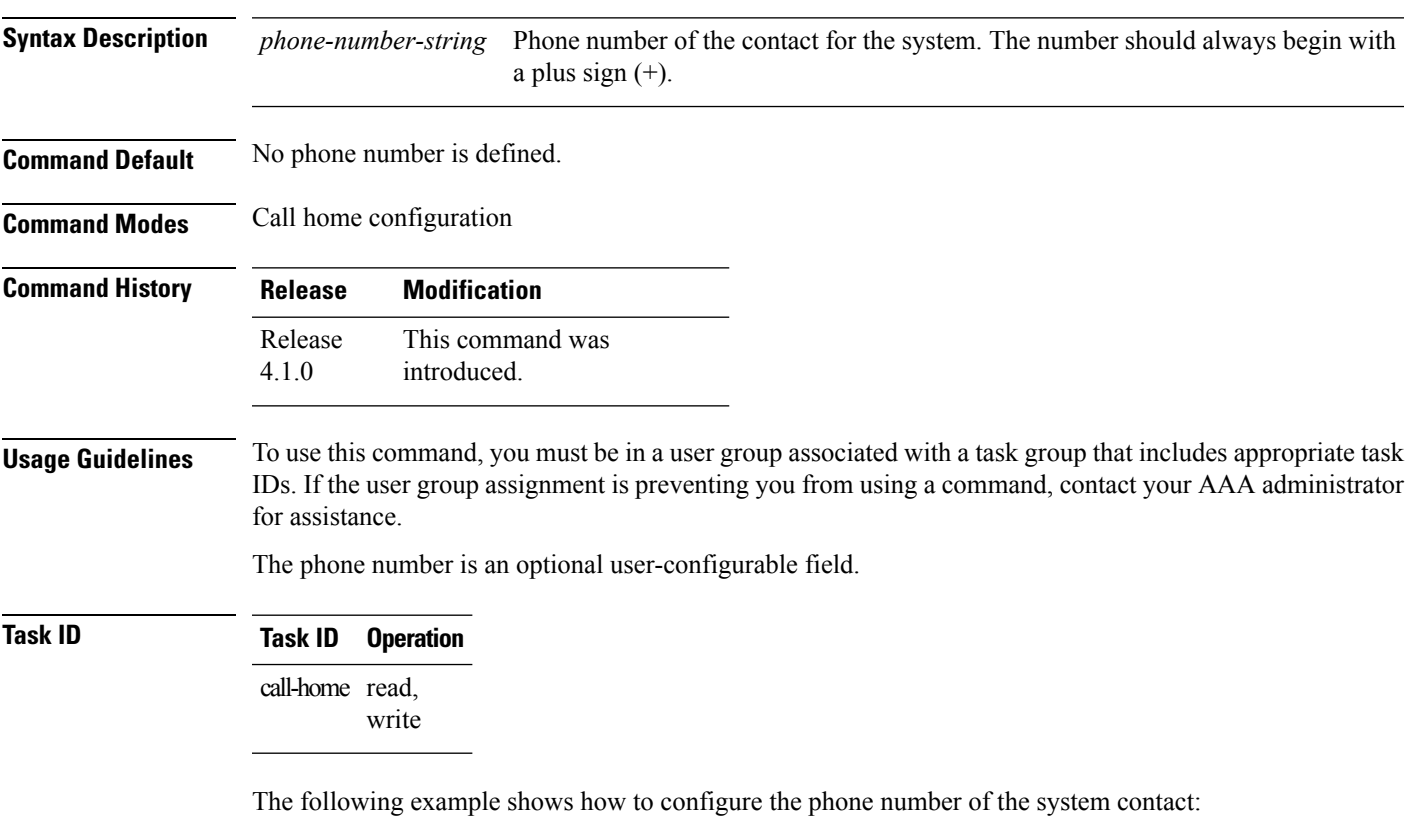

RP/0/RSP0/CPU0:router# **configure** RP/0/RSP0/CPU0:router(config) **call-home** RP/0/RSP0/CPU0:router(config-call-home)# **phone-number +15435432101**

# <span id="page-21-0"></span>**profile (call home)**

To enter call home profile configuration mode to create a user-defined profile or configure an existing Call Home profile, use the **profile** command in call home configuration mode. To delete a user-defined profile, use the **no** form of this command.

**profile** *profile-name* **no profile** *profile-name*

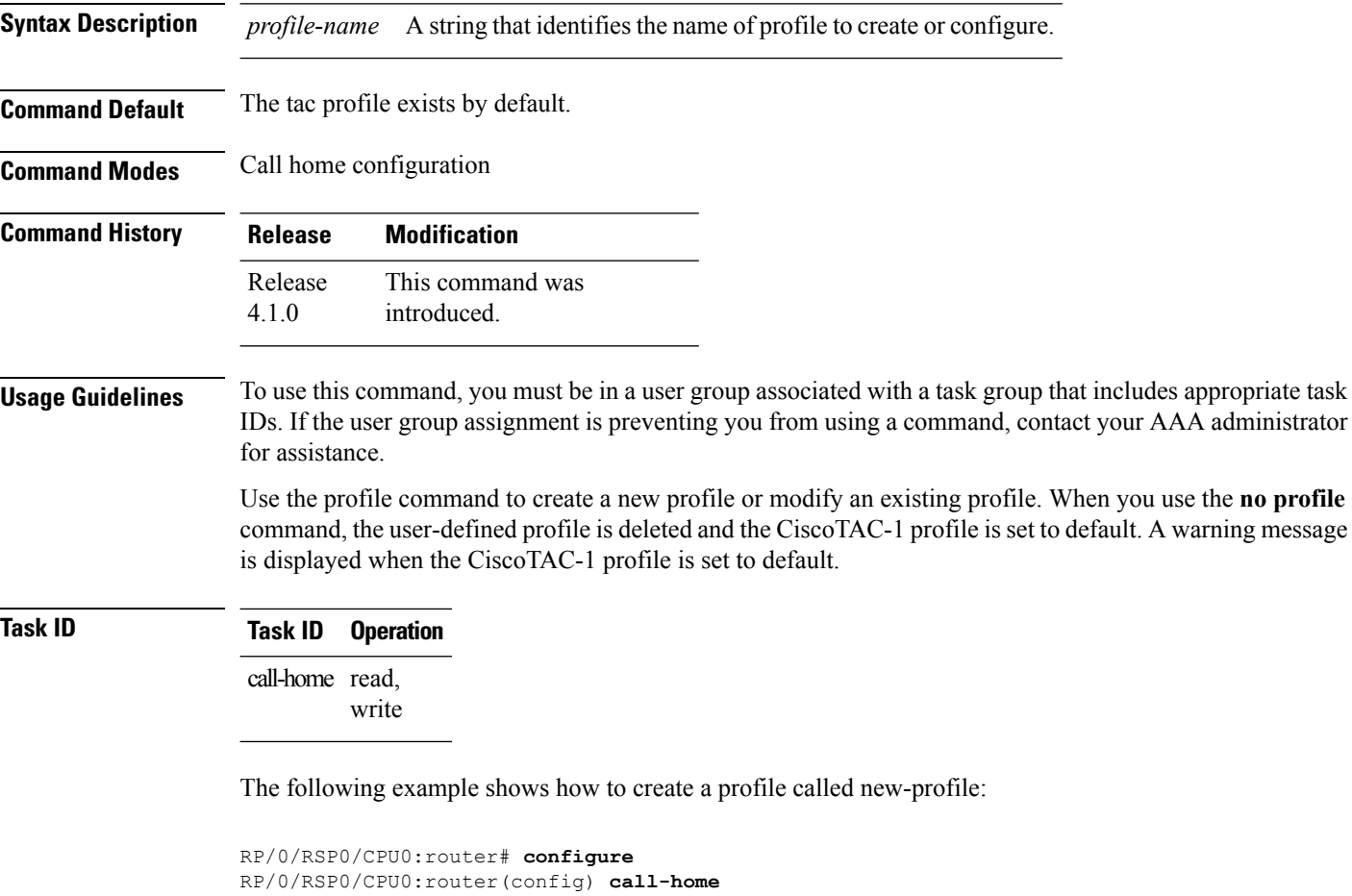

RP/0/RSP0/CPU0:router(config-call-home)# **profile new-profile** RP/0/RSP0/CPU0:router(config-call-home-profile)#

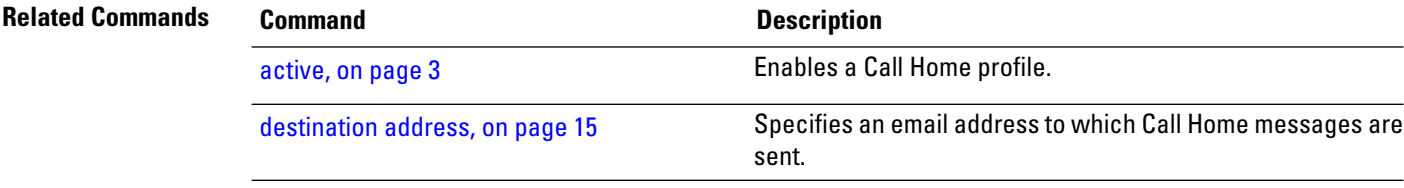

### <span id="page-22-0"></span>**rate-limit**

To specify a Call Home event trigger rate limit, use the **rate-limit** command in call home configuration mode. To disable the configured rate limit, use the **no** form of this command.

**rate-limit** *events-count* **no rate-limit** *events-count*

**Syntax Description** events-count Number of events that can be triggered per minute. The default is five events. The maximum is five events. *events-count*

**Command Default** 5 events per minute

**Command Modes** Call home configuration

**Command History Release Modification** This command was introduced. Release 4.1.0

**Usage Guidelines** To use this command, you must be in a user group associated with a task group that includes appropriate task IDs. If the user group assignment is preventing you from using a command, contact your AAA administrator for assistance.

### **Task ID Task ID Operation** call-home read,

write

#### **Example**

The following example shows how to configure the rate limit to be 3 events per minute:

RP/0/RSP0/CPU0:router# **configure** RP/0/RSP0/CPU0:router(config) **call-home** RP/0/RSP0/CPU0:router(config-call-home)# **rate-limit 3**

# <span id="page-23-0"></span>**sender**

To specify the from and reply-to email addresses for Call Home email messages, use the **sender** command in call-home configuration mode. To remove these email addresses from the configuration, use the **no** form of this command.

**sender** {**from** | **reply-to**}*email-address* **no sender** {**from** | **reply-to**}*email-address*

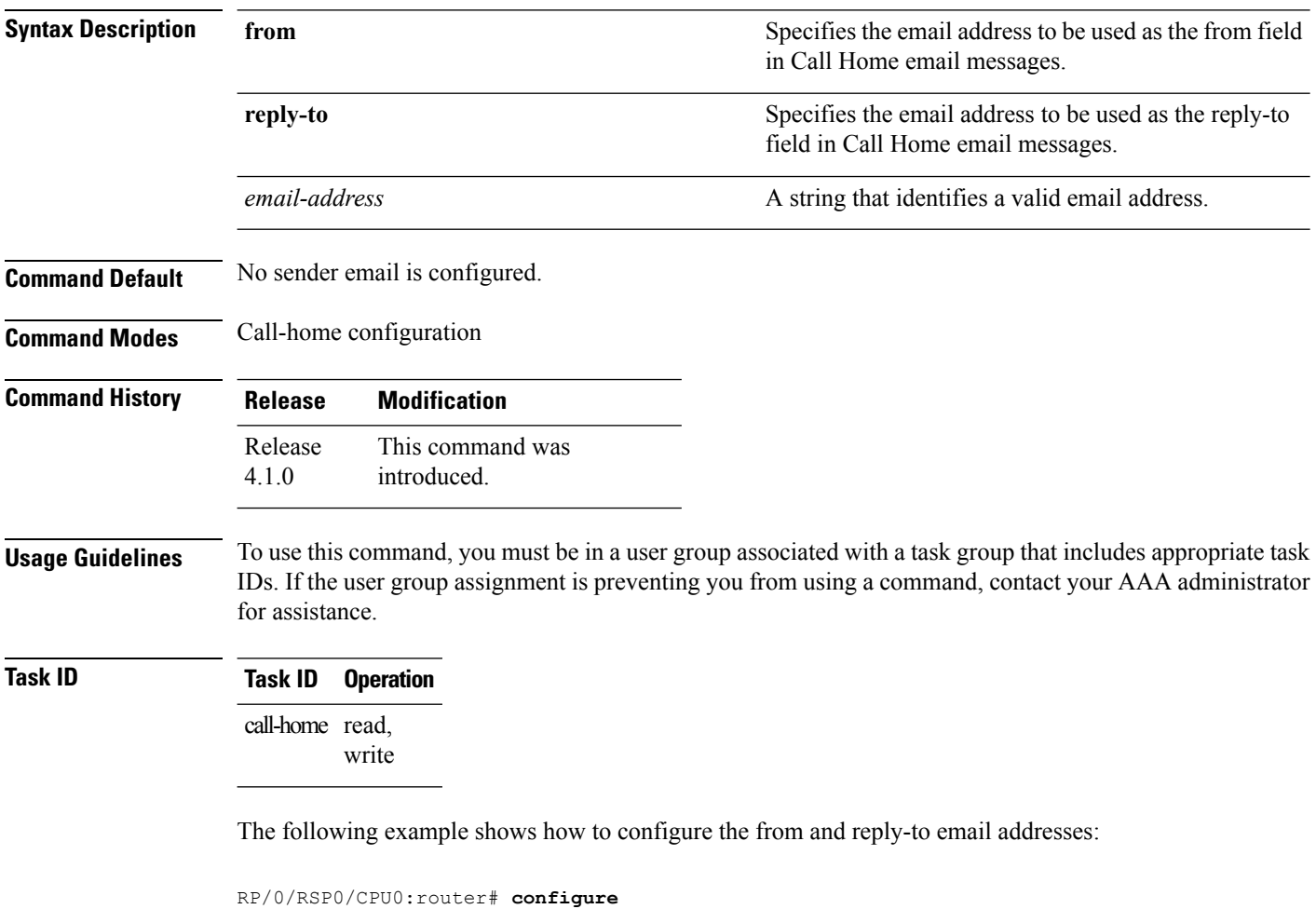

RP/0/RSP0/CPU0:router(config) **call-home** RP/0/RSP0/CPU0:router(config-call-home)# **sender from user1@cisco.com** RP/0/RSP0/CPU0:router(config-call-home)# **sender reply-to user1@cisco.com**

### <span id="page-24-0"></span>**service active**

To enable the Call Home capability, use the **service active** command in call home configuration mode. To disable the Call Home capability, use the **no** form of this command.

**service active no service active**

**Syntax Description** This command has no keywords or arguments.

**Command Default** Call Home is disabled by default.

**Command Modes** Call home configuration

**Command History Release Modification** This command was introduced. Release 4.1.0

**Usage Guidelines** To use this command, you must be in a user group associated with a task group that includes appropriate task IDs. If the user group assignment is preventing you from using a command, contact your AAA administrator for assistance.

> It is mandatory to enable the Call Home capability using the **service active** command to allow events to get triggered and send out Call Home messages.

**Task ID Task ID Operation** call-home read, write

The following example shows how to enable the Call Home capability:

RP/0/RSP0/CPU0:router(config-call-home)# **service active**

### <span id="page-25-0"></span>**show call-home**

To display information regarding the Call Home configuration, use the **show call-home** command in EXEC mode.

**show call-home** [**detail**] **Syntax Description** detail detail **Syntax Description** detail detail detail  $\sum_{n=1}^{\infty}$  Displays Call Home general settings, alert group settings, and all available profiles. **detail Command Default** None **Command Modes** EXEC **Command History Release Modification** This command was introduced. Release 4.1.0 **Usage Guidelines** To use this command, you must be in a user group associated with a task group that includes appropriate task IDs. If the user group assignment is preventing you from using a command, contact your AAA administrator for assistance. **Task ID Task ID Operation** call-home read The following example shows how to display detailed call home configuration information: RP/0/RSP0/CPU0:router# **show call-home detail** Wed Apr 6 02:00:27.789 DST Current call home settings: call home feature : disable call home message's from address: Not yet set up call home message's reply-to address: Not yet set up contact person's email address: Not yet set up contact person's phone number: Not yet set up street address: Not yet set up customer ID: Not yet set up contract ID: Not yet set up site ID: Not yet set up Mail-server: Not yet set up Rate-limit: 5 event(s) per minute Available alert groups: Keyword State Description ------------------------ ------- ------------------------------ environment Enable environmental info

 $\mathbf{l}$ 

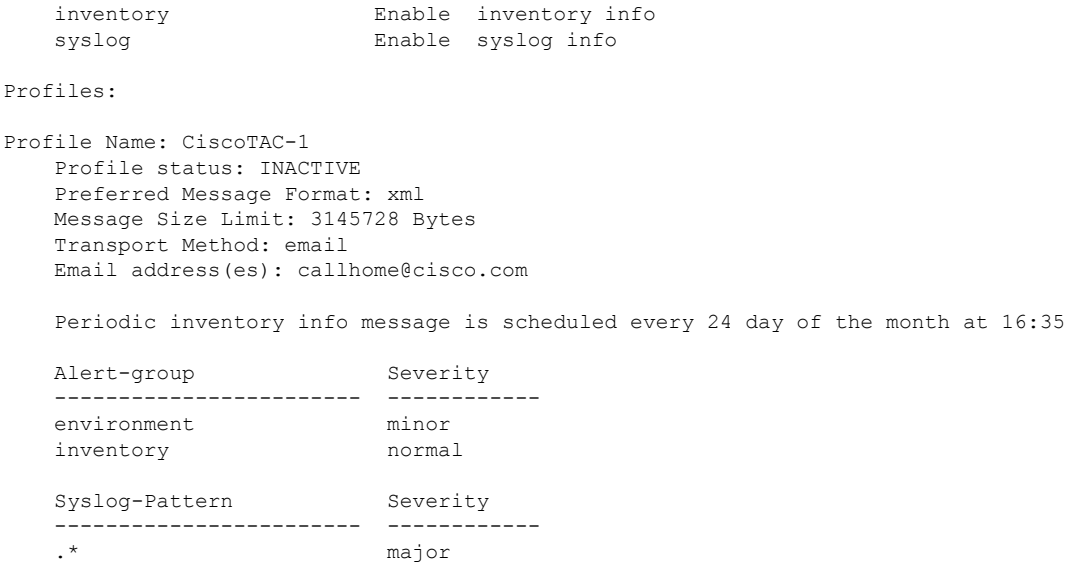

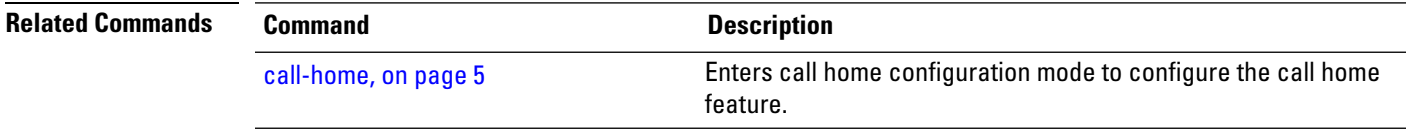

# <span id="page-27-0"></span>**show call-home alert-group**

To display available Call Home alert groups, use the **show call-home alert-group** command in EXEC mode.

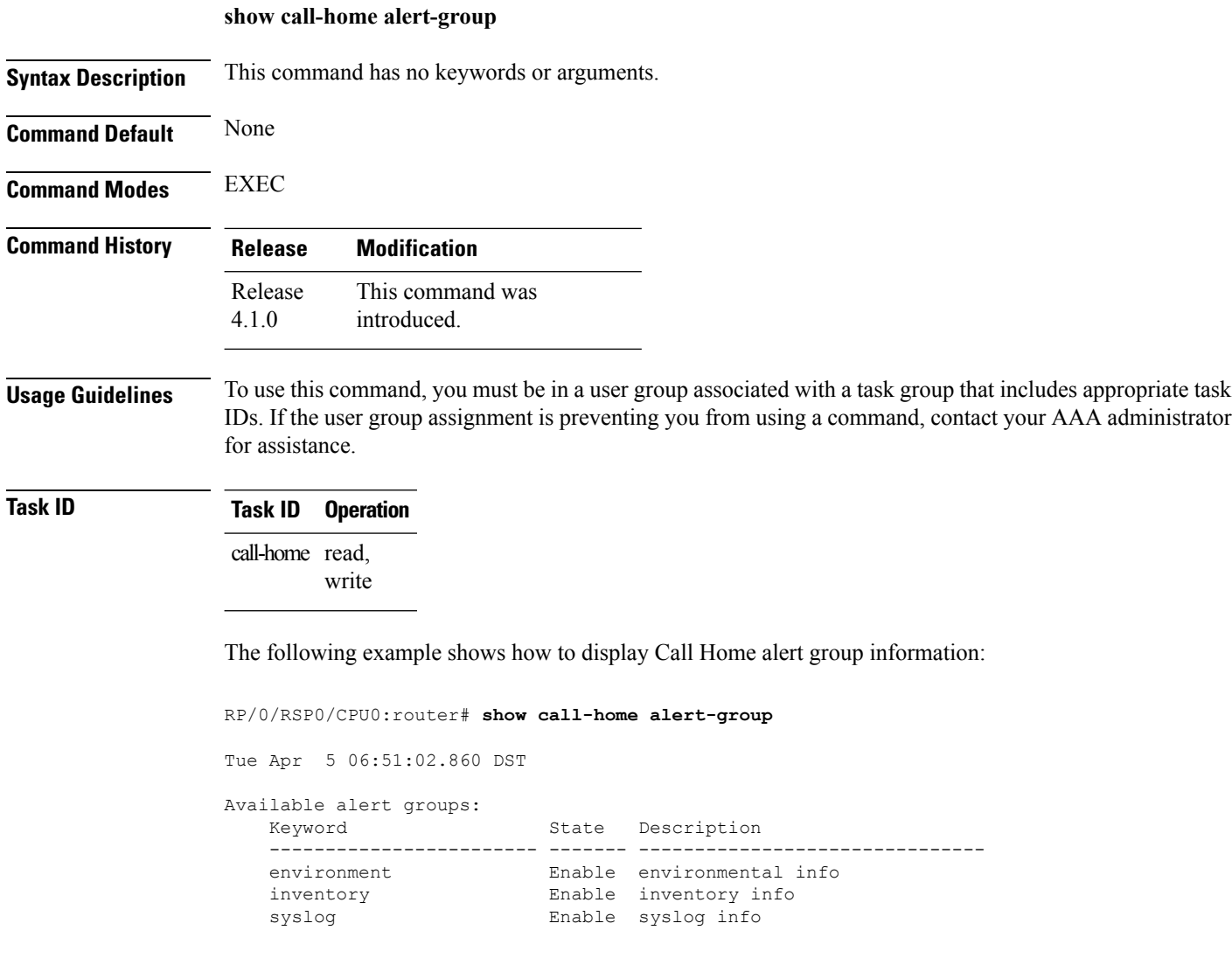

# <span id="page-28-0"></span>**show call-home mail-server status**

[call-home,](#page-4-0) on page 5

To displays the status of the configured mail servers, use the **show call-home mail-server status** command in EXEC mode.

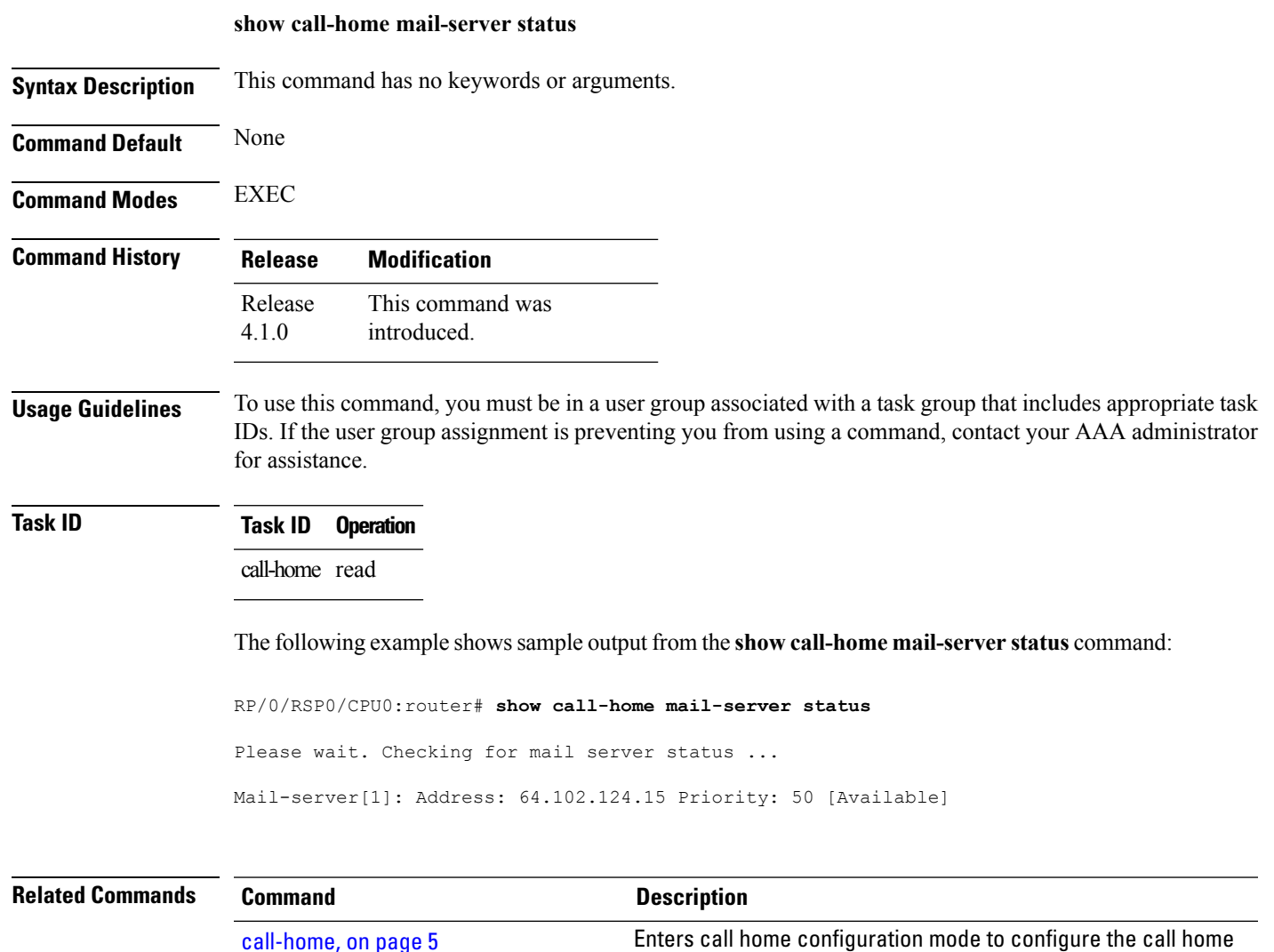

feature.

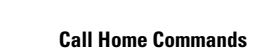

# <span id="page-29-0"></span>**show call-home profile**

To display the Call Home profiles, use the **show call-home profile** command in EXEC mode.

**show call-home profile** {**all***profile-name*}

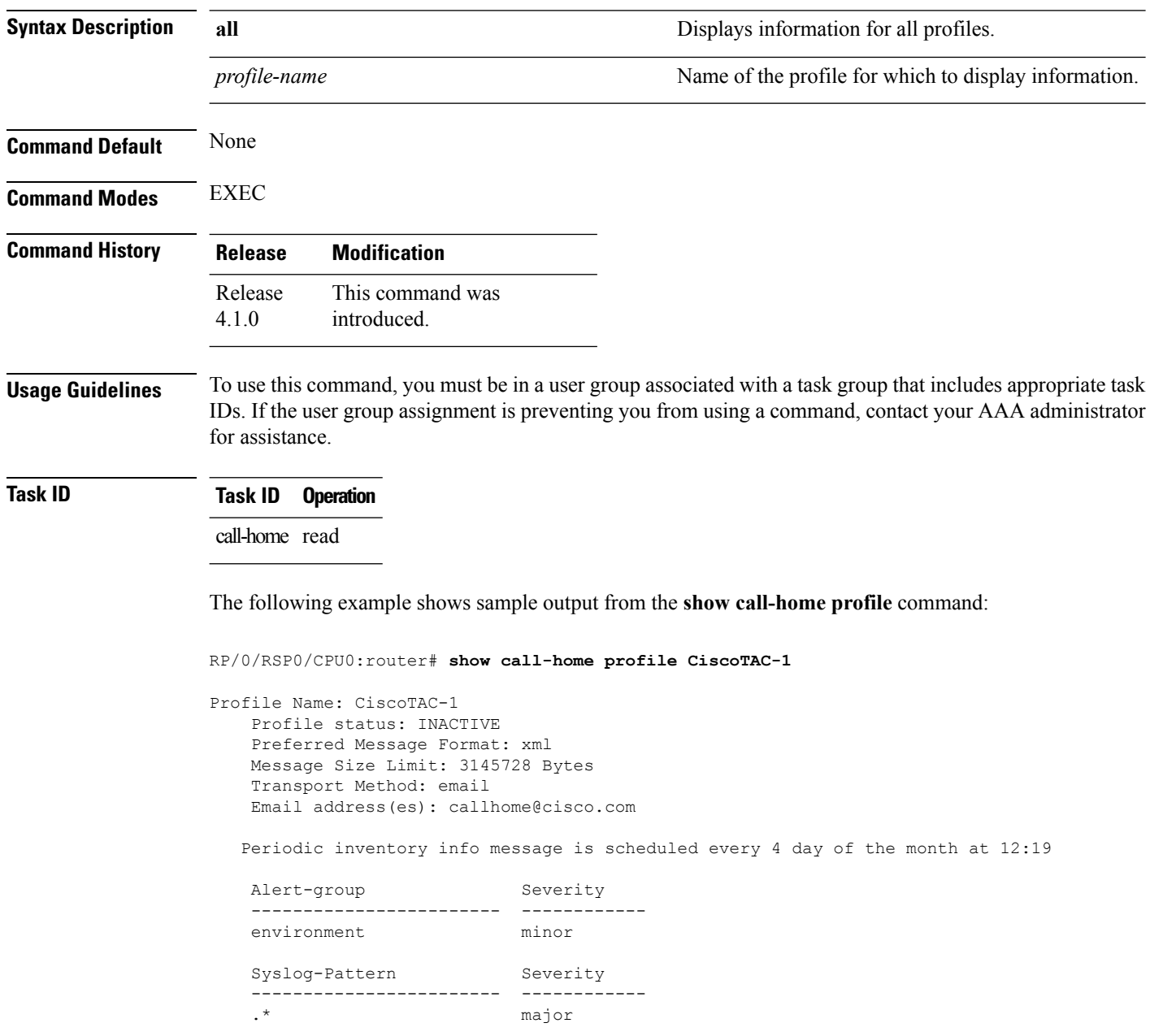

 $\mathbf{l}$ 

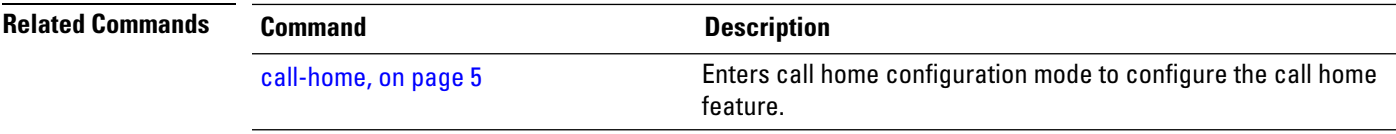

I

# <span id="page-31-0"></span>**show call-home statistics**

To display Call Home statistics, use the **show call-home statistics** command in EXEC mode.

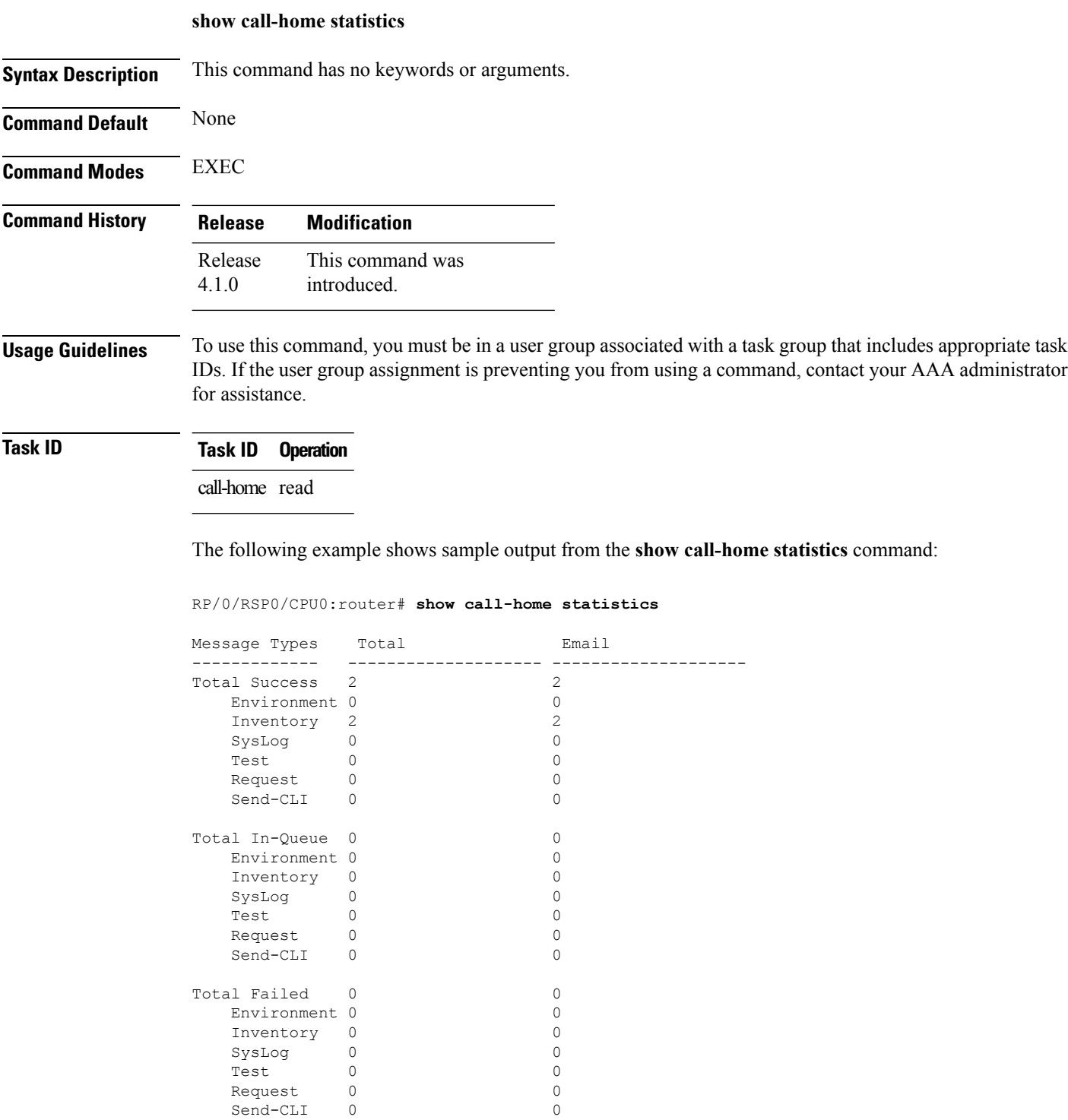

 $\mathbf I$ 

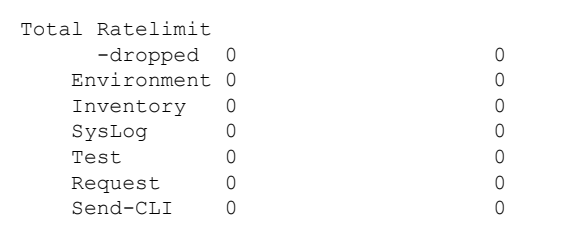

Last call-home message sent time: 2010-04-21 01:06:44 GMT+00:00

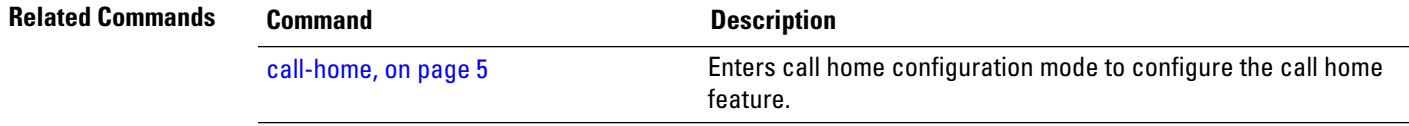

**Call Home Commands**

# <span id="page-33-0"></span>**show call-home trace**

To display Call Home trace information, use the **show call-home trace** command in EXEC mode.

**show call-home trace** {**all** | **error** | **event**} {**file** *filename* **original location** *node-id* | **hexdump** | **last** *n* | **location** {*node-id* | **all**} | **reverse** | **stats** | **tailf** | **unique** | **verbose** | **wrapping**}

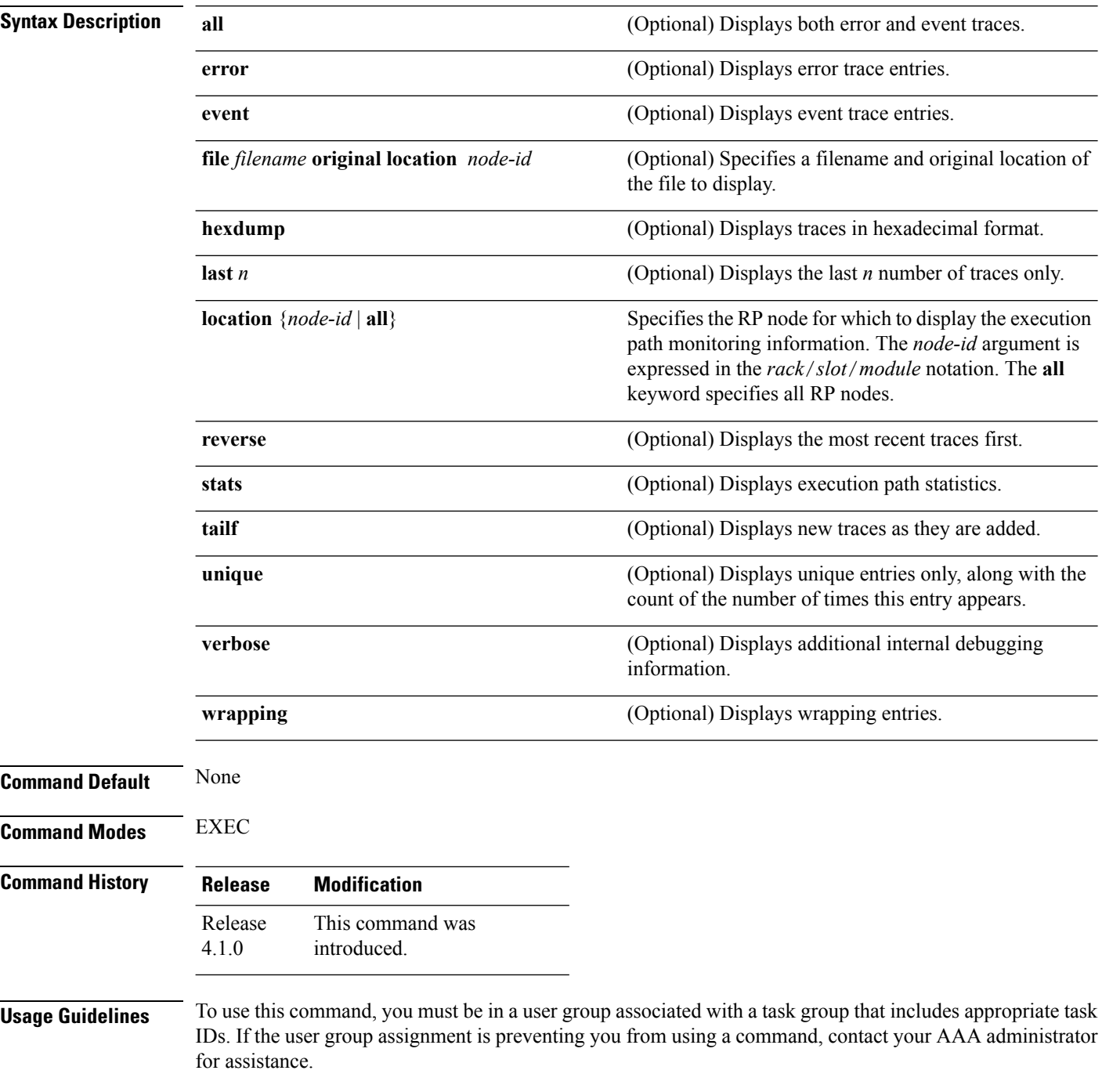

#### **Task ID Task ID Operation**

call-home read

The following example shows how to display Call Home trace information:

RP/0/RSP0/CPU0:router# **show call-home trace event last 15 stats**

Wed Apr 6 05:11:59.984 DST /dev/shmem/ltrace/call\_home/trace wrapping: 28.672 Mbytes/sec for 512 entries 59 wrapping entries (512 possible, 0 filtered, 59 total) Mar 3 13:26:20.281 call home/trace 0/RSP0/CPU0 t14 Checking mail server access during boot-up Mar 3 13:26:20.281 call home/trace 0/RSP0/CPU0 t9 processing mail server status checking event: data1 0x5005784c, str1 Mar 3 13:27:20.283 call home/trace 0/RSP0/CPU0 t9 Checking mail server access during boot-up Mar 3 13:27:20.283 call home/trace 0/RSP0/CPU0 t14 processing mail server status checking event: data1 0x5005784c, str1 Mar 3 13:28:20.285 call home/trace 0/RSP0/CPU0 t14 Checking mail server access during boot-up Mar 3 13:28:20.285 call home/trace 0/RSP0/CPU0 t9 processing mail server status checking event: data1 0x5005784c, str1 Mar 3 13:29:20.287 call home/trace 0/RSP0/CPU0 t9 Checking mail server access during boot-up Mar 3 13:29:20.287 call\_home/trace 0/RSP0/CPU0 t14 processing mail server status checking event: data1 0x5005784c, str1 Mar 3 13:30:20.289 call home/trace 0/RSP0/CPU0 t14 Checking mail server access during boot-up Mar 3 13:30:20.289 call home/trace 0/RSP0/CPU0 t9 processing mail server status checking event: data1 0x5005784c, str1 Mar 3 13:31:20.290 call home/trace 0/RSP0/CPU0 t9 Checking mail server access during boot-up Mar 3 13:31:20.290 call\_home/trace 0/RSP0/CPU0 t14 processing mail server status checking event: data1 0x5005784c, str1 Mar 3 13:32:21.067 call home/trace 0/RSP0/CPU0 t14 Checking mail server access during boot-up Mar 3 13:32:21.067 call home/trace 0/RSP0/CPU0 t9 processing mail server status checking event: data1 0x5005784c, str1 Mar 3 13:33:21.069 call home/trace 0/RSP0/CPU0 t9 Checking mail server access during boot-up

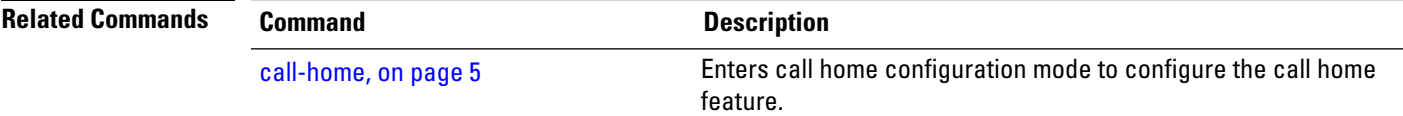

# <span id="page-35-0"></span>**site-id**

To specify a site identifier for the system, use the **site-id** command in call-home configuration mode. To disable the site identifier, use the **no** form of this command.

**site-id** *site-id-string* **no site-id** *site-id-string*

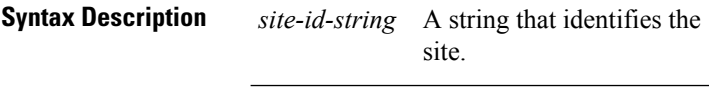

**Command Default** No site ID is defined.

**Command Modes** Call-home configuration

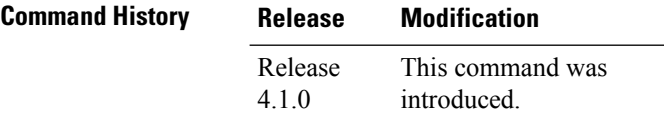

#### **Usage Guidelines** To use this command, you must be in a user group associated with a task group that includes appropriate task IDs. If the user group assignment is preventing you from using a command, contact your AAA administrator for assistance.

The site ID is an optional user-configurable field that can be used to specify a Cisco-supplied site ID or other data meaningful to the support service.

### **Task ID Task ID Operation**

call-home read, write

This example shows how to configure the site ID:

RP/0/RSP0/CPU0:router# **configure** RP/0/RSP0/CPU0:router(config) **call-home** RP/0/RSP0/CPU0:router(config-call-home)# **site-id Cisco-site**

### <span id="page-36-0"></span>**street-address**

To specify the street address of the system, use the **street-address** command in call home configuration mode. To remove the street address configuration, use the **no** form of this command.

**street-address** *street-address* **no street-address** *street-address*

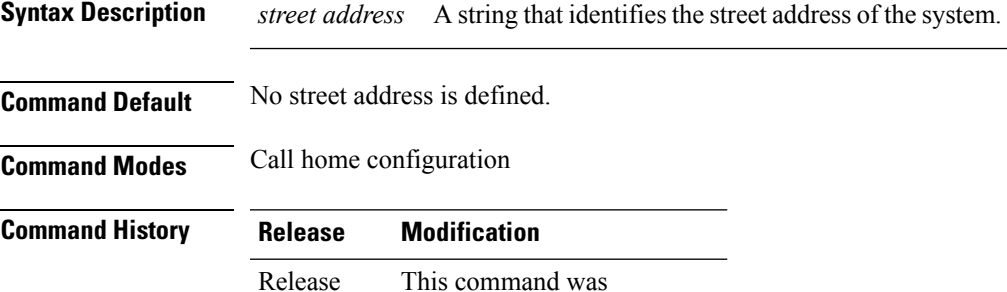

introduced.

#### **Usage Guidelines** To use this command, you must be in a user group associated with a task group that includes appropriate task IDs. If the user group assignment is preventing you from using a command, contact your AAA administrator for assistance.

The street address is an optional user-configurable field that can be used to provide the address of the system to the support service.

### **Task ID Task ID Operation**

4.1.0

call-home read, write

This example shows how to configure the street address:

```
RP/0/RSP0/CPU0:router# configure
RP/0/RSP0/CPU0:router(config) call-home
RP/0/RSP0/CPU0:router(config-call-home)# street-address 170 West Tasman Dr.
San Jose, CA 95134 USA
```
# <span id="page-37-0"></span>**subscribe-to-alert-group environment**

To configure a destination profile to receive messages for the environment alert group, use the **subscribe-to-alert-group environment** command in call home profile configuration mode. To disable the subscription, use the **no** form of this command.

**subscribe-to-alert-group environment severity** *severity-level* **no subscribe-to-alert-group environment severity** *severity-level*

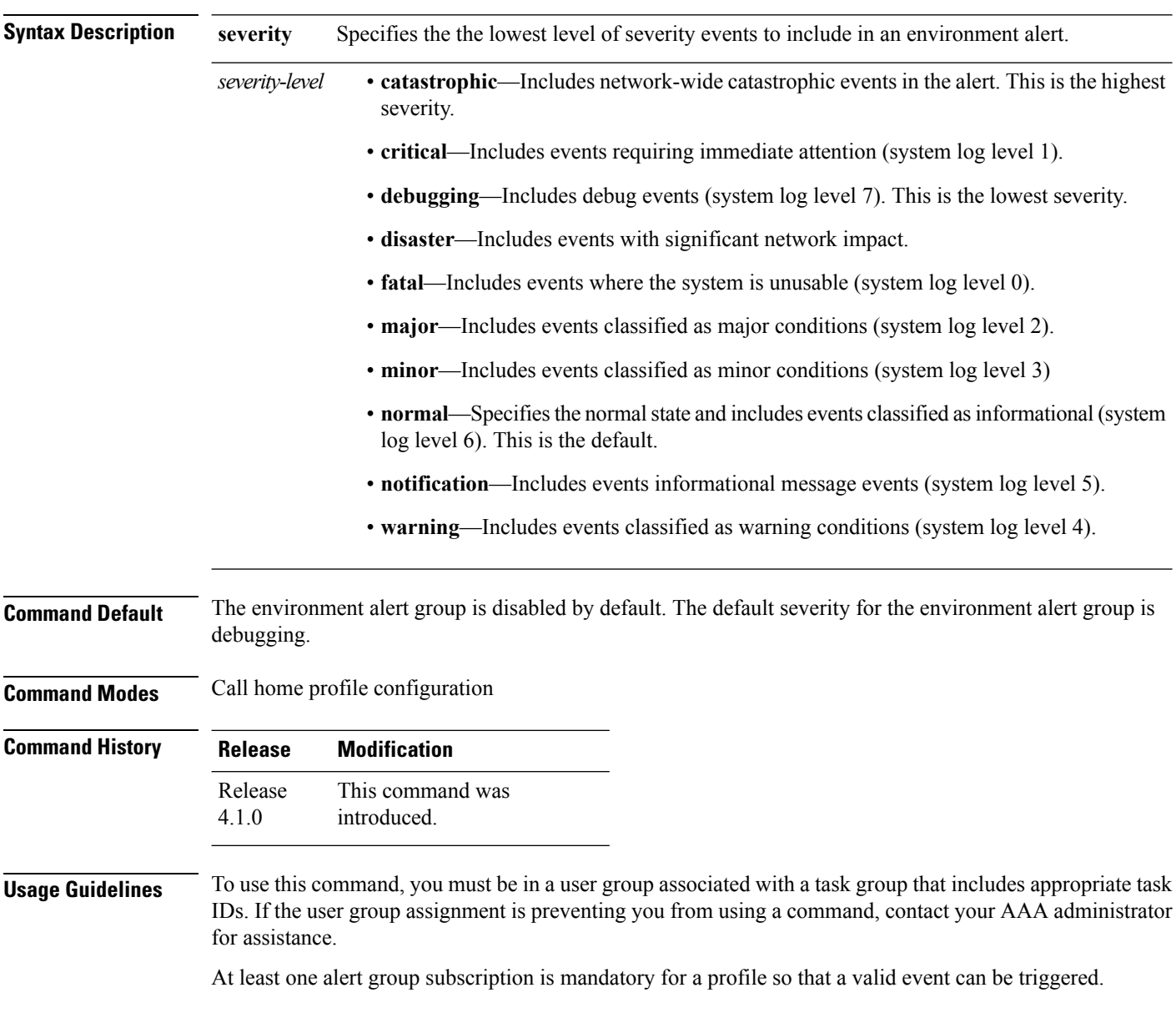

## **Task ID Task ID Operation**

call-home read, write

The following example shows how to configure the environment alert group to include severity major:

```
RP/0/RSP0/CPU0:router# configure
RP/0/RSP0/CPU0:router(config) call-home
RP/0/RSP0/CPU0:router(config-call-home)# profile my-profile
RP/0/RSP0/CPU0:router(config-call-home-profile)# subscribe-to-alert-group environment major
```
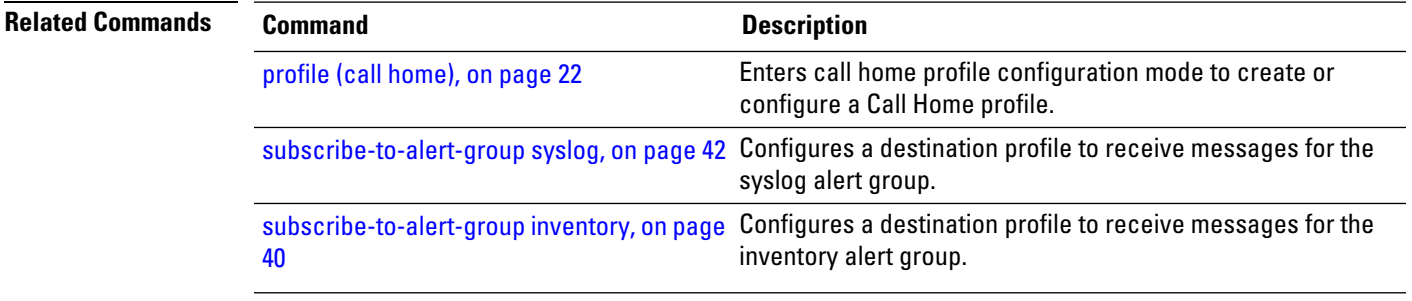

# <span id="page-39-0"></span>**subscribe-to-alert-group inventory**

To configure a destination profile to receive messages for the inventory alert group, use the **subscribe-to-alert-group inventory** command in call home profile configuration mode. To disable the subscription, use the **no** form of this command.

**subscribe-to-alert-group inventory** [**periodic** {**daily** | **monthly** *day-of-month* | **weekly** *day-of-week*} *time*]

**no subscribe-to-alert-group inventory** [**periodic** {**daily** | **monthly** *day-of-month* | **weekly** *day-of-week*} *time*]

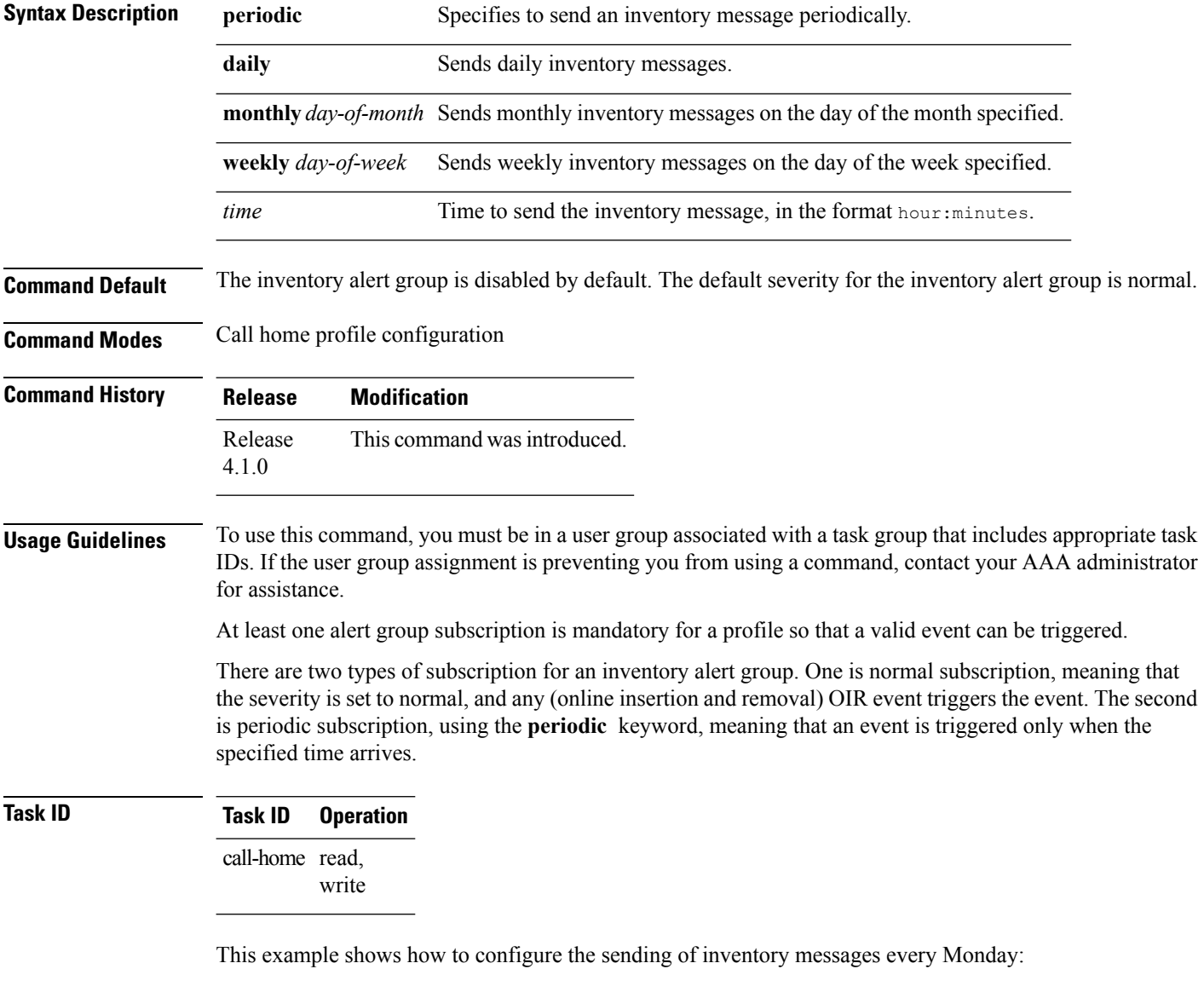

```
RP/0/RSP0/CPU0:router# configure
RP/0/RSP0/CPU0:router(config) call-home
```
RP/0/RSP0/CPU0:router(config-call-home)# **profile my-profile** RP/0/RSP0/CPU0:router(config-call-home-profile)# **subscribe-to-alert-group inventory periodic weekly monday**

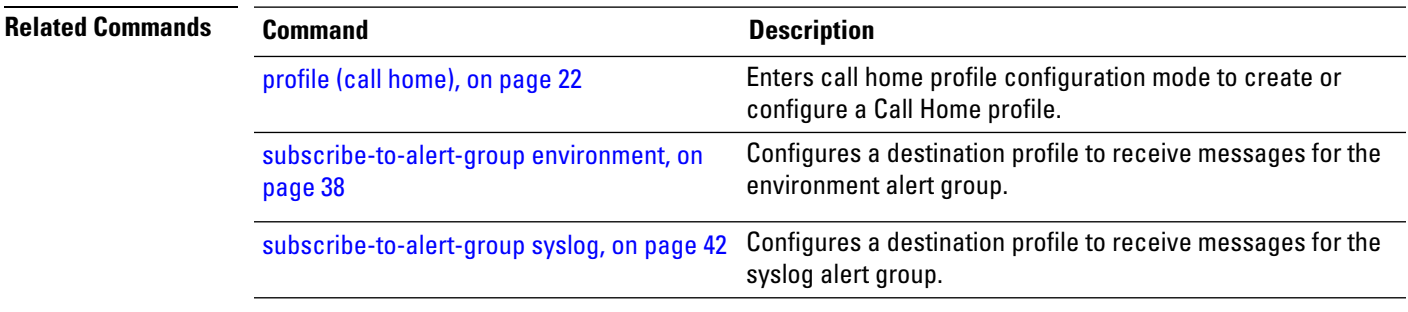

# <span id="page-41-0"></span>**subscribe-to-alert-group syslog**

To configure a destination profile to receive messages for the syslog alert group, use the **subscribe-to-alert-groupsyslog** command in call home profile configuration mode. To disable the subscription, use the **no** form of this command.

**subscribe-to-alert-group syslog severity** *severity-level* **pattern** *match* **no subscribe-to-alert-group syslog severity** *severity-level* **pattern** *match*

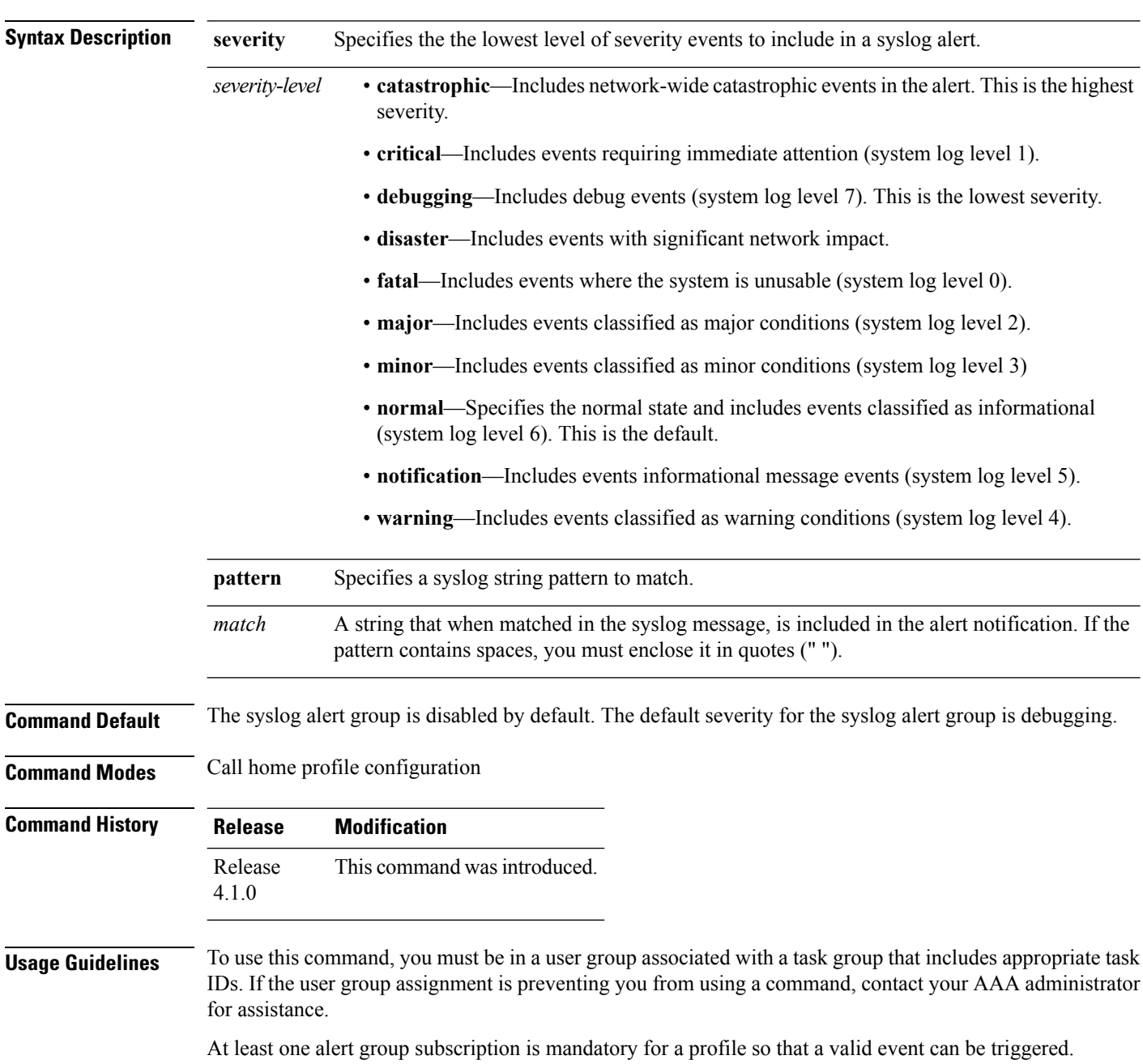

### **Task ID Task ID Operation** call-home read,

write

The following example shows how to configure the syslog alert group to include severity notification:

```
RP/0/RSP0/CPU0:router# configure
RP/0/RSP0/CPU0:router(config) call-home
RP/0/RSP0/CPU0:router(config-call-home)# profile my-profile
RP/0/RSP0/CPU0:router(config-call-home-profile)# subscribe-to-alert-group syslog severity
notification pattern "UPDOWN"
```
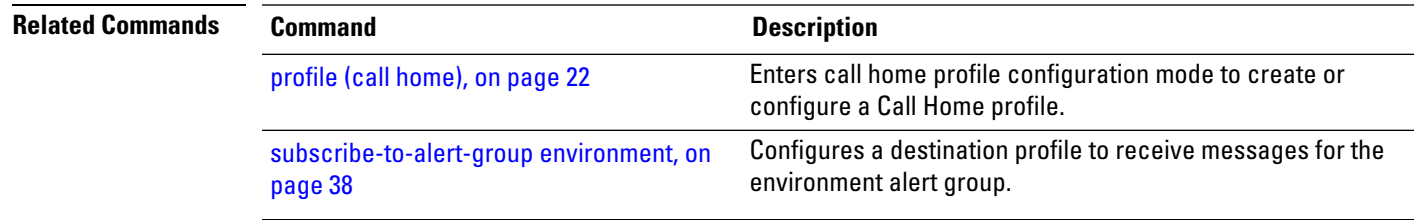

 $\mathbf I$